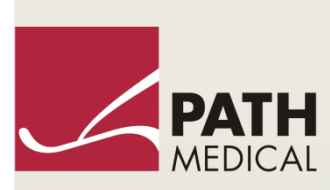

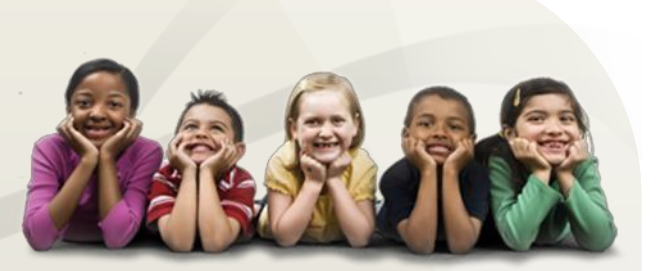

# Посібник користувача

Senti & Sentiero

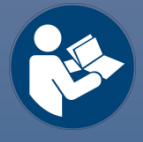

#### **Виробник**

#### **PATH MEDICAL GmbH**

Landsberger Straße 65 82110 Germering Німеччина

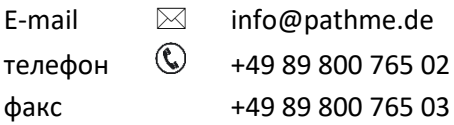

#### **Інформація по Керівництву користувача**

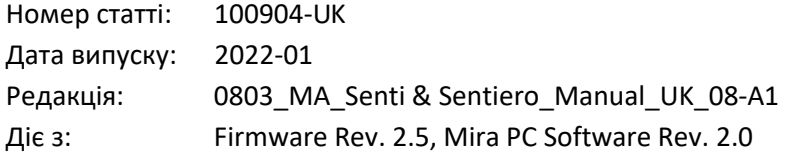

Всі зазначені предмети, продукти, бренди і торгові марки є зареєстрованими або є власністю зазначених компаній.

Вся інформація, ілюстрації та специфікації, передбачені в цьому посібнику, засновані на останній інформації про продукцію, що є на момент публікації. PATH MEDICAL залишає за собою право вносити зміни в будь-який час без попереднього повідомлення.

Допускаються помилки та неточності.

#### **Повідомлення про авторські права**

Жодна частина цього видання не може бути відтворена, переведена, збережена або передана в будь-якій формі або будь-якими засобами, електронними, механічними, шляхом фотокопіювання, запису або іншим способом, без попередньої письмової згоди PATH MEDICAL GmbH.

Copyright © 2020 PATH MEDICAL GmbH

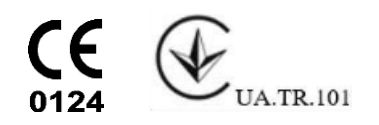

# **Зміст**

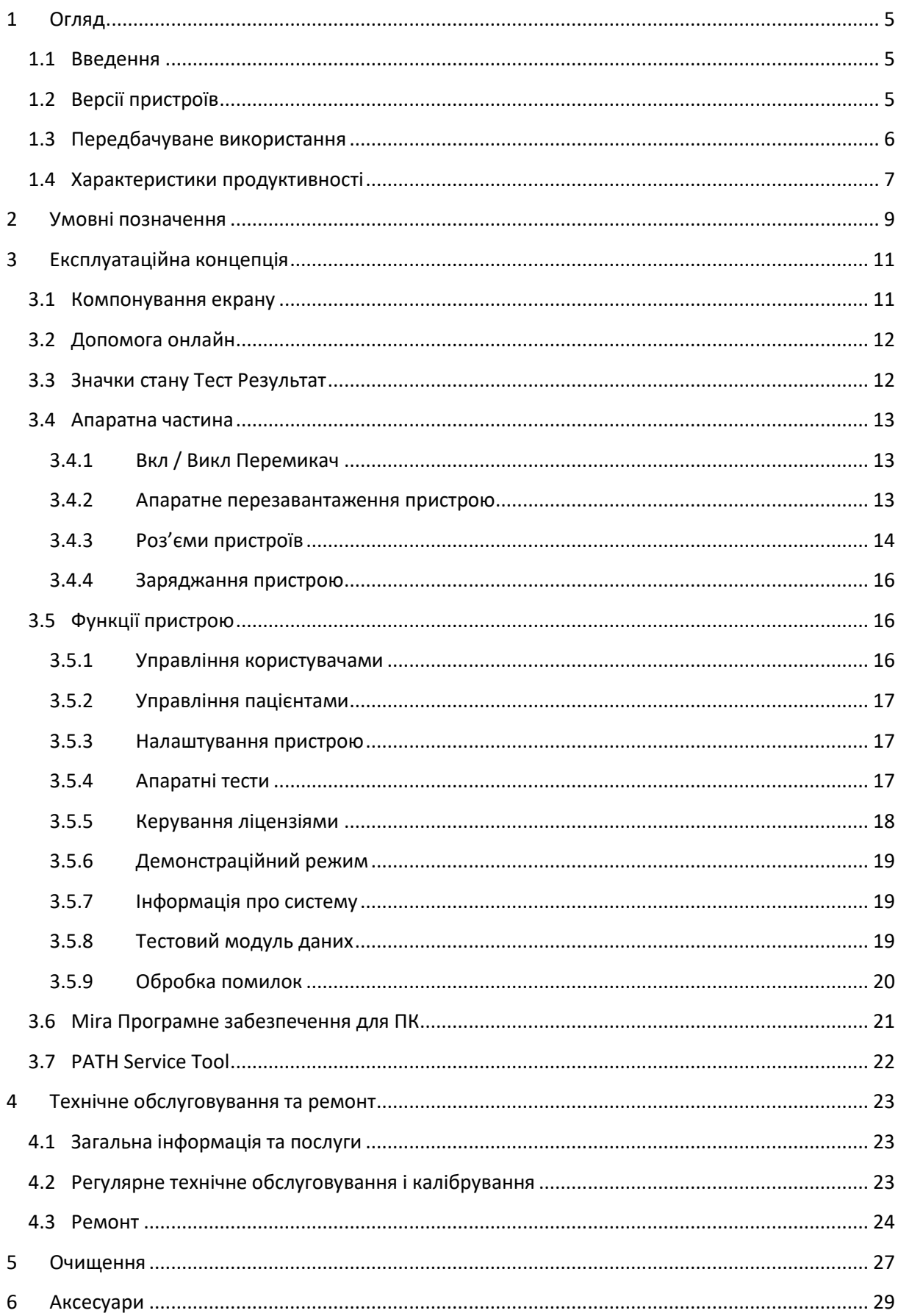

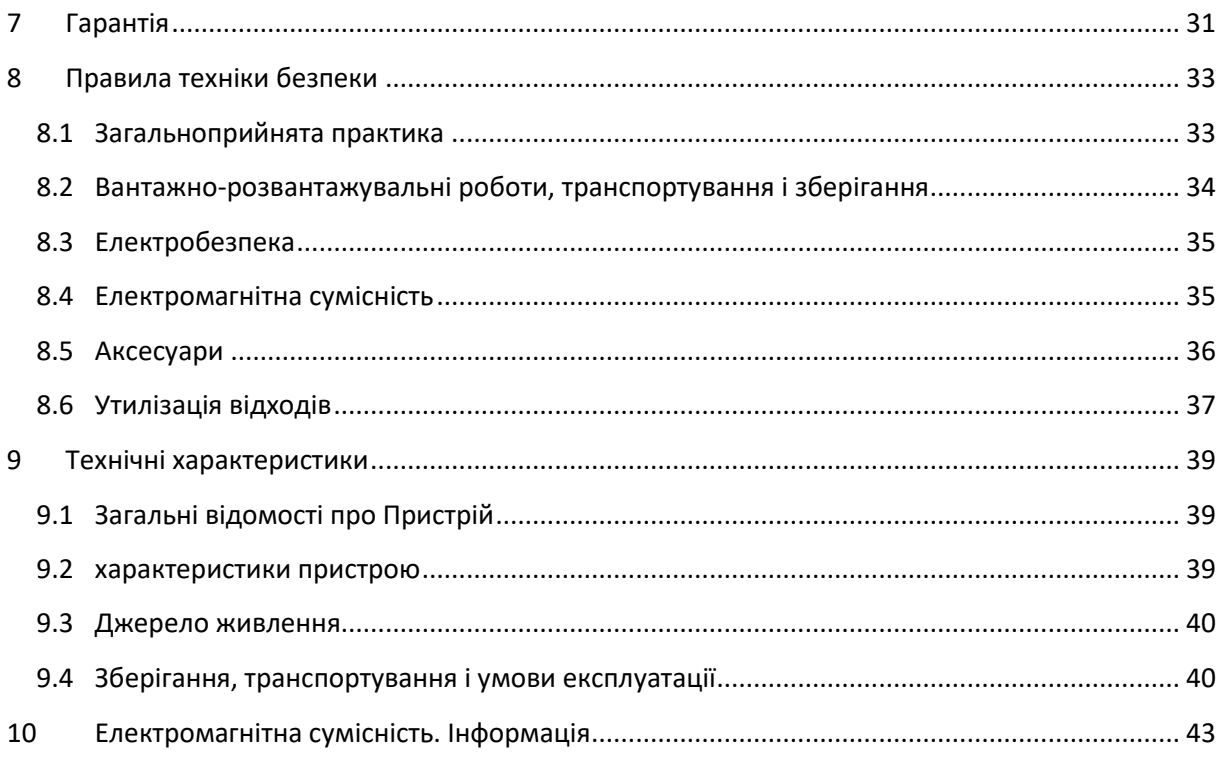

# <span id="page-4-0"></span>**1 Огляд**

## <span id="page-4-1"></span>**1.1 Введення**

Дякуємо Вам за покупку Senti або Sentiero. Це керівництво ваш гід для безпечної експлуатації та обслуговування пристрою.

Будь ласка, уважно прочитайте цей посібник перед використанням Senti або Sentiero  $\mathbf{i}$ в перший раз. Ми рекомендуємо звертати особливу увагу на безпеку (дивіться розділ *[8:](#page-32-0) [Правила техніки безпеки](#page-32-0)*), Передбачуване використання (дивіться розділ *[1.3:](#page-5-0) [Передбачуване](#page-5-0)  [використання](#page-5-0)*), Очищення (дивись розділ *[5:](#page-26-0) [Очищення](#page-26-0)*) І технічне обслуговування (дивись розділ *[4:](#page-22-0) [Технічне обслуговування та ремонт](#page-22-0)*) Інструкції.

Senti і Sentiero надійні, прості у використанні і мобільні медичні пристрої. Всі пристрої забезпечують легку навігацію за допомогою сенсорного екрану і призначені для слухових іспитів (дивіться розділ *[1.3:](#page-5-0) [Передбачуване використання](#page-5-0)*).

Деякі із зазначених програмних модулів в цьому посібнику можуть бути невключені до вашої ліцензії. Будь ласка, зверніться до дистриб'ютора, якщо ви хочете оновити ліцензію, щоб включити більше модулів.

## <span id="page-4-2"></span>**1.2 Версії пристроїв**

Є кілька версій, доступних в межах сімейства пристроїв Senti і Sentiero.

ПОРТАТИВНІ ПРИСТРОЇ:

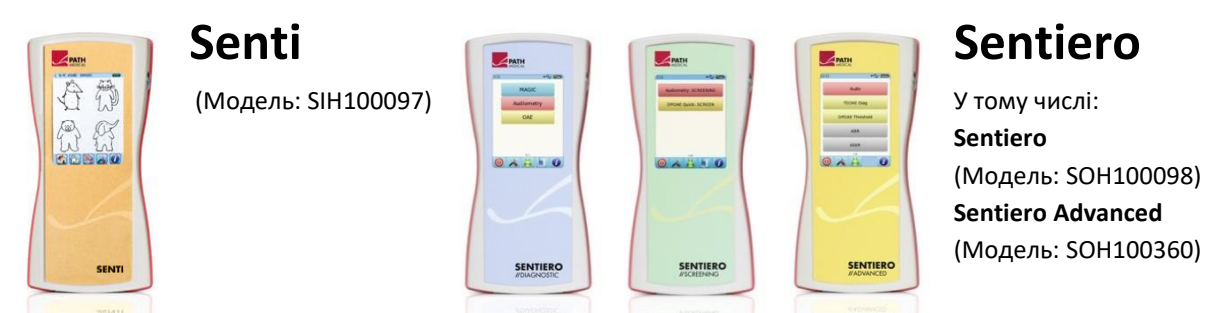

Senti та Sentiero з версією друкованої плати ≥ 67 відрізняються від Senti та Sentiero з версією друкованої плати <67 розширеною внутрішньою пам'ятю (наприклад, для мовних тестів). Sentiero Advanced відрізняється від Sentiero в розкладкою гнізд і пропонує додаткові можливості для проведення тестів акустично викликаних потенціалів (AEP). Sentiero та Sentiero Advanced з версією друкованої плати ≥ 70 дозволяють проводити вимірювання тимпанометрії та акустичних рефлексів, використовуючи їх разом з TY-MA додатковим тимпанометром (заплановано на першу чверть 2019 р.).

#### НАСТІЛЬНІ ПРИСТРОЇ:

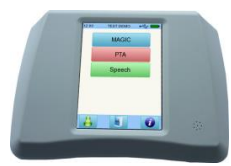

# **Senti Desktop**

У тому числі: **Senti D.** (Модель: SID100419) **Senti D. Flex** (Модель: SID100433)

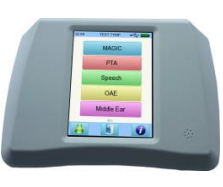

# **Sentiero Desktop** (Модель: SOD100497)

Senti Desktop і Senti Desktop Flex відрізняються в роз'ємах. Senti Desktop пропонує джек штекер і калібрування для конкретних навушників і / або кісткового провідника. Senti Desktop Flex надає можливість обмінюватися різними відкаліброваними датчиками. Sentiero Desktop пропонує ті ж модулі, що і Sentiero разом з можливістю проведення Тимпанометрії і вимірювання акустичного рефлексу.

#### <span id="page-5-0"></span>**1.3 Передбачуване використання**

Пристрої із сімейства пристроїв Senti і Sentiero пропонують різні методи випробувань,  $\mathbf{i}$ які можуть бути налаштовані відповідно до потреб професіонала для скринінгу слуху або діагностики. Пристрої сімейства пристроїв Senti забезпечують кілька процедур психоакустичних випробувань в тому числі звичайна та тональна аудіометрія на основі зображення (наприклад, Аудіо, MAGIC) і мовних тестів (наприклад, SUN, MATCH). Пристрої із сімейства пристроїв Sentiero додатково забезпечують випробування фізіологічних процедур, включаючи транзиторну викликану отоакустичну емісію (TEOAE), отоакустична емісія на частоті продукту спотворення (DPOAE), слухові відповіді стовбура мозку (ABR; тільки Sentiero Advanced), стаціонарні викликані потенціали (АSSR, тільки Sentiero Advanced), вимірювання слухового імпедансу і вимір акустичного рефлексу (Sentiero Стаціонарний, Sentiero і Sentiero Advanced з тимпанометрією).

Доступні психо-акустичні методи на Senti і Sentiero особливо показані для використання з кооперативними пацієнтами, віком починаючи з двох років або адекватним віком розвитку, що дозволяє їм робити ігрові / інтерактивні аудіометрії. Всі інші фізіологічні модулі придатні для використання пацієнтами будь-якого віку старше 34 тижнів (гестаційний вік), які готові до виписки з лікарні.

Всі фізіологічні методи випробувань особливо показові у використанні для визначення типу та конфігурації втрати слуху, особливо для осіб, чиї поведінкові аудіометричні результати вважаються ненадійними або для надання допомоги в діагностиці отологічних розладів. Оцінка порогів слуху (DPOAE поріг) можлива на різних частотах без необхідності кооперативної взаємодії з пацієнтом. Акустичний рефлекс і тімпанометрія є показовими для оцінки функціонального стану середнього та зовнішнього вуха. Для кожного методу можуть бути налаштовані кілька протоколів. Отримані результати можуть бути використані для подальших рекомендацій щодо відповідних стратегій втручання.

Пристрої сімейства пристроїв Sentiero призначені для наступних цілей:

- Діагностика, моніторинг та подальший скринінг слуху після народження
- Скринінг пацієнтів дошкільного віку, шкільного віку і слуху дорослих
- ЛОР діагностика заснована на вимірюванні
	- a) отоакустичної емісії
	- b) Тимпанометрії і акустичного рефлексу (Sentiero Стаціонарний, Sentiero і Sentiero Advanced з тимпанометрією)
	- c) Коротколатентних слухових викликаних потенціалів (тільки Sentiero Advanced)
	- d) Стаціонарних викликаних потенціалів (тільки Sentiero Advanced)

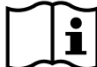

Senti і Sentiero призначені для використання аудіологами, ЛОР лікарями та іншими фахівцями охорони здоров'я слуху і навчених спеціалістів-аудіологів в медичному середовищі. Будь ласка, зверніть увагу на місцеві правила щодо кваліфікаційних вимог для проведення вимірювань з певним тестовим модулем.

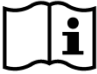

Senti і Sentiero не призначені для оперативного використання широким загалом. Всі процедури випробувань повинні проводитись під наглядом або проводитися кваліфікованим персоналом. У Сполучених Штатах Америки, Федеральний закон обмежує цей пристрій для продажу або за наказом ліцензованого лікаря.

Senti і Sentiero призначені тільки для внутрішнього використання і повинні працювати  $\mathbf{i}$ в певних умовах навколишнього середовища. Умови роботи дивіться також в розділі *[9:](#page-38-0)* [Технічні характеристики](#page-38-0) і інформацію про умови навколишнього середовища щодо електромагнітних завад в розділі *[10:](#page-42-0) [Електромагнітна сумісність](#page-42-0). Інформація*, Senti і Sentiero не призначені для використання в насичених киснем середовищах.

ПРОТИПОКАЗАННЯ:

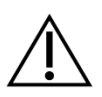

Senti і Sentiero не повинен використовуватися у випадках зовнішнього отиту (інфекції каналу зовнішнього вуха) або в будь-якому випадку, коли викликається біль при вставці вушного зонда або застосування будь-якого іншого датчика.

ПОБІЧНІ ЕФЕКТИ:

Немає відомих небажаних побічних ефектів для пристроїв з сімейств пристроїв Senti і Sentiero.

Дивіться також розділ *[8:](#page-32-0) [Правила техніки безпеки](#page-32-0)*.

## <span id="page-6-0"></span>**1.4 Характеристики продуктивності**

Всі пристрої Senti та Sentiero здатні створювати акустичні сигнали, які передаються пацієнту через повітряний або кістковий датчик провідності. Всі пристрої Sentiero здатні записувати акустичні сигнали від пацієнта через вушний зонд. Sentiero Advanced може записувати біопатогенні сигнали від пацієнта через електрод. Sentiero і Sentiero Advanced з тимпанометрією TY-MA і Sentiero Desktop здатні виробляти статичний повітряний тиск. Дані про результати тесту відображаються на дисплеї пристрою.

Основна задача пристроїв Senti / Sentiero включає загальну працездатність пристрою, правильну подачу тону та тиску, правильне записування даних сигналу та правильне відображення результатів. Погіршення роботи може бути спричинене тим, що пристрій не готовий правильно працювати, при неправильній аудіологічній діагностиці або при перевищенні акустичного значення або значення тиску.

Для збереження основних характеристик необхідне планове технічне обслуговування (див. Розділ *4.2: [Регулярне технічне обслуговування і калібрування](#page-22-2)*).

# <span id="page-8-0"></span>**2 Умовні позначення**

У цьому розділі описані всі символи, що використовуються в цьому посібнику та на наклейці на виробі.

Символи в цьому посібнику:

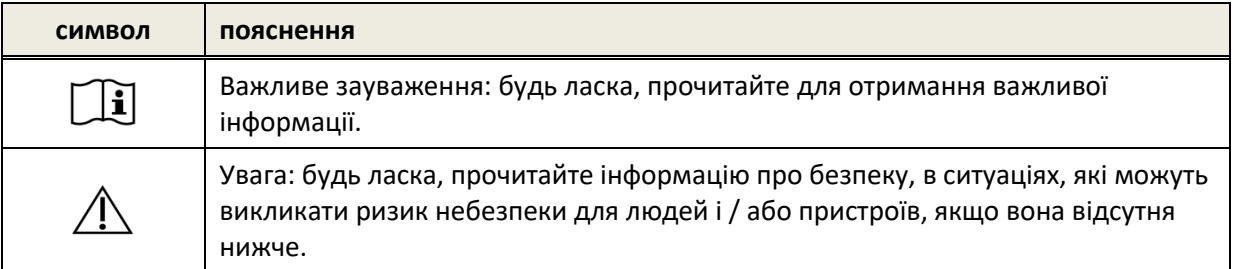

#### Символи на етикетці пристрою:

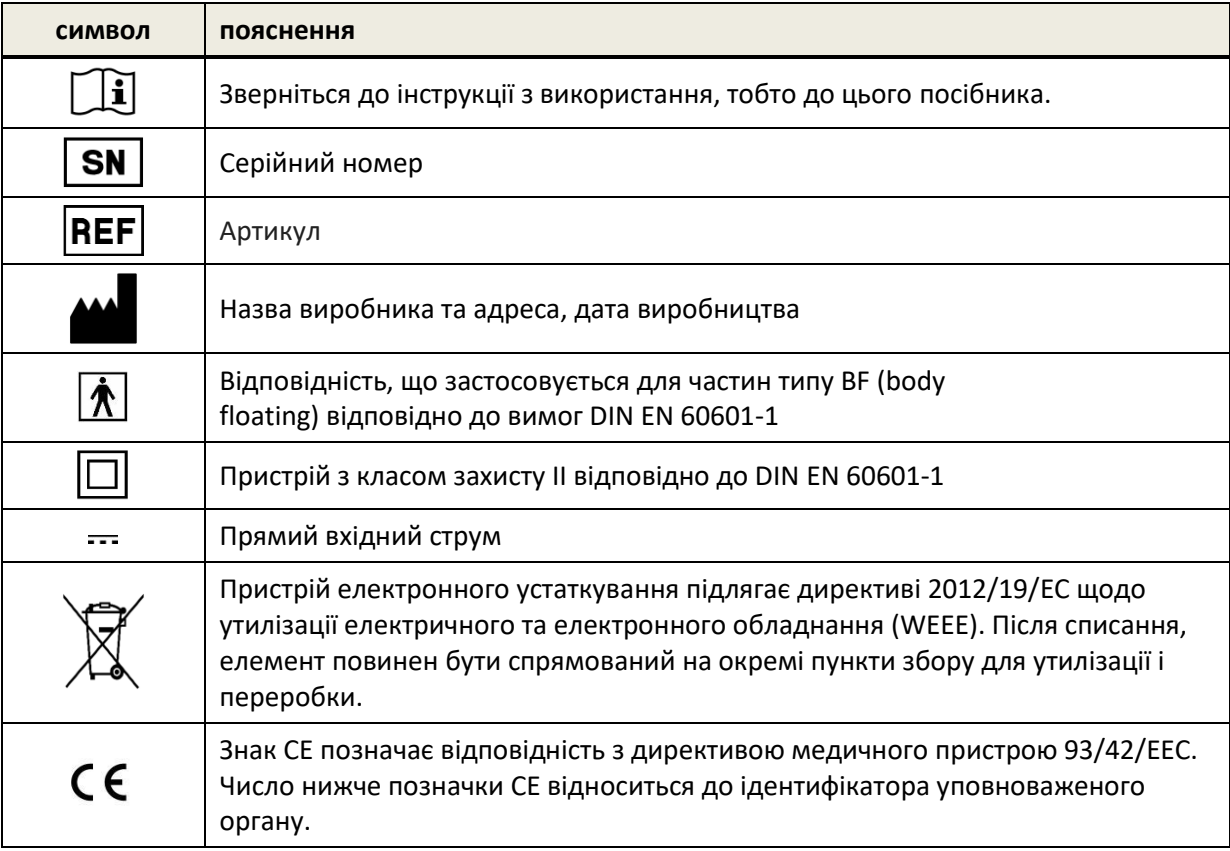

Для подальших символів, наприклад на допоміжних мітках, будь ласка, зверніться до відповідного керівництва користувача або технічних даних пристрою. Важливі символи можуть включати в себе:

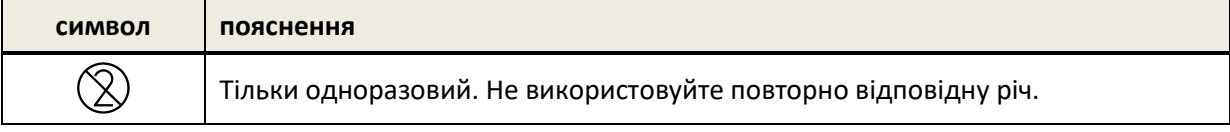

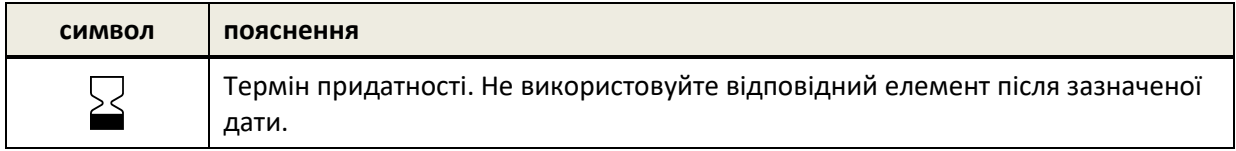

# <span id="page-10-0"></span>**3 Експлуатаційна концепція**

Після включення пристрою, пристроєм можна керувати через сенсорний дисплей. Найбільш важливі функції пристрою і елементи екрану описані нижче.

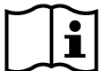

Більш детальна інформація та відомості про різні тестові модулі, потенційні клінічні застосування і рекомендації для об'єднання декількох тестових процедур описані в керівництві для практичного застосування (*How-To-Manual*). Ви можете завантажити цей документ з www.pathme.de/support.

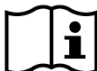

Додаткові технічні деталі, як наприклад, максимальні рівні для різних тестових модулів і для всіх доступних перетворювачів і специфікації параметрів випробувань модуля описані в окремому документі: *Технічна специфікація*. Ви можете завантажити цей документ з www.pathme.de/support.

Зверніть увагу, що знімки екрану або посилання на тестові модулі в цьому посібнику, можуть не відповідати фактичній конфігурації тестового пристрою.

## <span id="page-10-1"></span>**3.1 Компонування екрану**

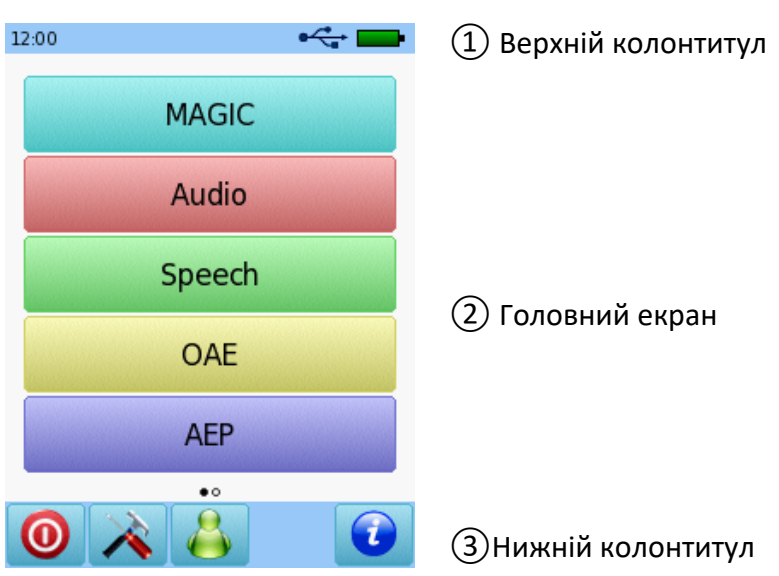

Екран пристрою в цілому розділений на три частини (див *Мал. 1*):

*Мал. 1: Розташування екрану пристрою*

① Верхній колонтитул, включає такі елементи:

- Час пристрою (наприклад, 12:00)
- Екранна інформація, пов'язані (наприклад, обране ім'я пацієнта, обраний тестовий модуль / шаблон)
- Підключення USB ( $\leftarrow$ відображається, якщо кабель USB підключений до ПК)
- Стан батареї ( $\oint$  повністю заряджений  $\Box$  заряджання $\Box$   $\Box$  **I** Ндикатор стану від порожнього до повного)

② Головний екран, включає елементи екрану (Наприклад, список модулів для тестування, список пацієнтів, переглянути результат тестових даних)

③ Нижній колонтитул, включає елементи управління (Наприклад, перехід на різні екрани) і інтерактивна довідка (дивіться розділ *[3.2:](#page-11-0) [Допомога онлайн](#page-11-0)*)

Для пояснення символів, будь ласка, зверніться до інтерактивної довідки пристрою (дивіться розділ *[3.2:](#page-11-0) [Допомога онлайн](#page-11-0)*).

## <span id="page-11-0"></span>**3.2 Допомога онлайн**

Контекстні довідкові екрани сприяють інтуїтивному управлінню пристроєм. Автоматично згенеровані вікна повідомлень можуть подати додаткові контекстні попередження або інформацію.

Контекстно-залежні довідкові екрани, доступні через синій значок інформації, який відображається у виносці. Екрани допомагають пояснити наявні в даний час символи і їх функції.

 $\frac{1}{2}$ У деяких вікнах є додатковий значок інформації, який буде надавати додаткову o інформацію для користувача (наприклад, рекомендації для вимірювання DPOAEs в шумному приміщенні, пояснення калібрування у вільному полі).

## <span id="page-11-1"></span>**3.3 Значки стану Тест Результат**

У списку історії вимірів, результати випробувань наведені із загальним значком стану результату тесту. Значки відповідають наступним визначенням:

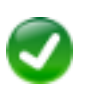

#### **Результат тесту OK**

Скринінг тест: дійсний результат Діагностичний тест: результат в межах очікуваного діапазону нормального слуху

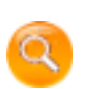

**Результат тесту неповний, в проміжку між нормальним і не нормальним, необхідна подальша інтерпретація тесту** 

Тест з слуховими порогам (наприклад, Аудіо, MAGIC Аудіо та DPOAE порогом): результат в межах очікуваного діапазону легкої втрати слуху

#### **Результат тесту не в нормі**

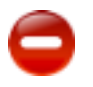

Скринінг тест: невірний результат

Діагностичний тест: результат в межах очікуваного діапазону від помірної до тяжкої втрати слуху

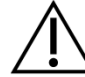

Значок стану результату тесту визначається як груба оцінка стану слуху. Це не слід інтерпретувати як остаточний результат. Зелений індикатор стану не обов'язково є ознакою того, що слухова система повністю нормально функціонує. Повна аудіологічна оцінка повинна здійснюватися, якщо зберігаються побоювання з приводу чутливості слуху. Жовтий або червоний значок статусу не слід вважати показником відсутності слухової функції або наявності патології. Проте, слід пройти повне аудіологічне тестування в залежності від обставин. У всіх випадках експерт повинен перевірити і інтерпретувати дані результату в контексті історії хвороби пацієнта, беручи до уваги результати інших вимірів і додаткових доречних факторів, що впливають на функціонування слухової системи (наприклад, умови навколишнього середовища під час випробування, кооперативності пацієнта).

## <span id="page-12-0"></span>**3.4 Апаратна частина**

#### <span id="page-12-1"></span>**3.4.1 Вкл / Викл Перемикач**

Вкл / Викл перемикач розташований на правій стороні корпусу для портативних пристроїв і на задній панелі корпусу для настільних пристроїв (див *Мал. 2*). Вкл / Викл перемикач може бути використаний для включення або виключення пристрою. Для включення пристрою натисніть перемикач на короткий час. З'явиться екран привітання. Для виключення пристрою, утримуйте перемикач близько 10 секунд.

В якості альтернативи пристрій може бути відключено через іконку вимикання перемикача в нижній частині дисплея пристрою.

Крім того, Вкл / Викл може бути використано в деяких тестових модулях (наприклад, MAGIC, SUN) для показу колонтитулів, які можуть бути приховані в цих модулях під час тесту.

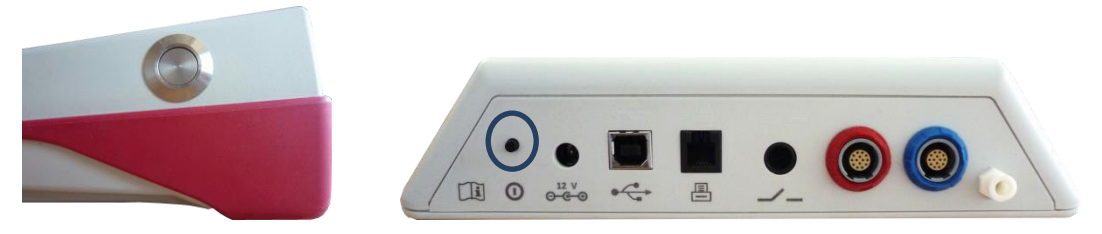

*Мал. 2: Вкл / Викл перемикач для КПК (зліва) і настільний пристрій (праворуч, відмічений синім колом)*

#### <span id="page-12-2"></span>**3.4.2 Апаратне перезавантаження пристрою**

Якщо пристрій не реагує (ніякої реакції при натисканні на сенсорний екран), пристрій може бути перезавантажено. Після перезавантаження, пристрій знову можна включити Вкл / Викл перемикачем. Кнопка перезавантаження не скидає налаштування пристрою або випробування модулів або інші дані на пристрої.

Для того, щоб перезавантажити пристрій, для портативних пристроїв, натисніть кнопку перезавантаження на задній панелі пристрою під гумовим кожухом (див *Мал. 3*). Для настільних пристроїв утримуйте Вкл / Викл Перемикач протягом декількох секунд.

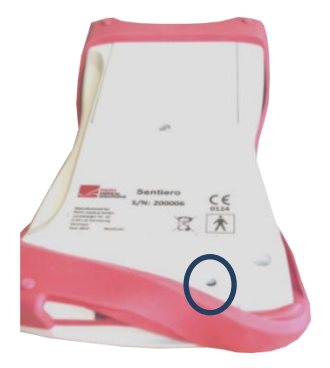

*Мал. 3: Кнопка перезавантаження портативного пристрою*

## <span id="page-13-0"></span>**3.4.3 Роз'єми пристроїв**

Багатокомпонентні аксесуари можуть бути підключені до пристрою. Це датчики наприклад, перетворювачі (наприклад, навушники, вушні зонди), провідні електроди, кнопка відповіді пацієнта, принтер для друку етикеток, комунікаційний кабель (RS232, USB), і блок живлення. Для отримання додаткової інформації дивіться розділ *[6:](#page-28-0) [Аксесуари](#page-28-0)*.

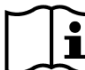

Настільні пристрої: Під час друку за допомогою принтера для друку етикеток, будь  $\tilde{\mathbf{i}}$ ласка, переконайтеся, що обидва пристрої і принтер етикеток підключені до блоку живлення; в іншому випадку друк буде неможливим.

Для портативних пристроїв (див. *Мал. 4* і *Мал. 5*) Роз'єми можуть бути використані, як описано в *Таблиця 1*,

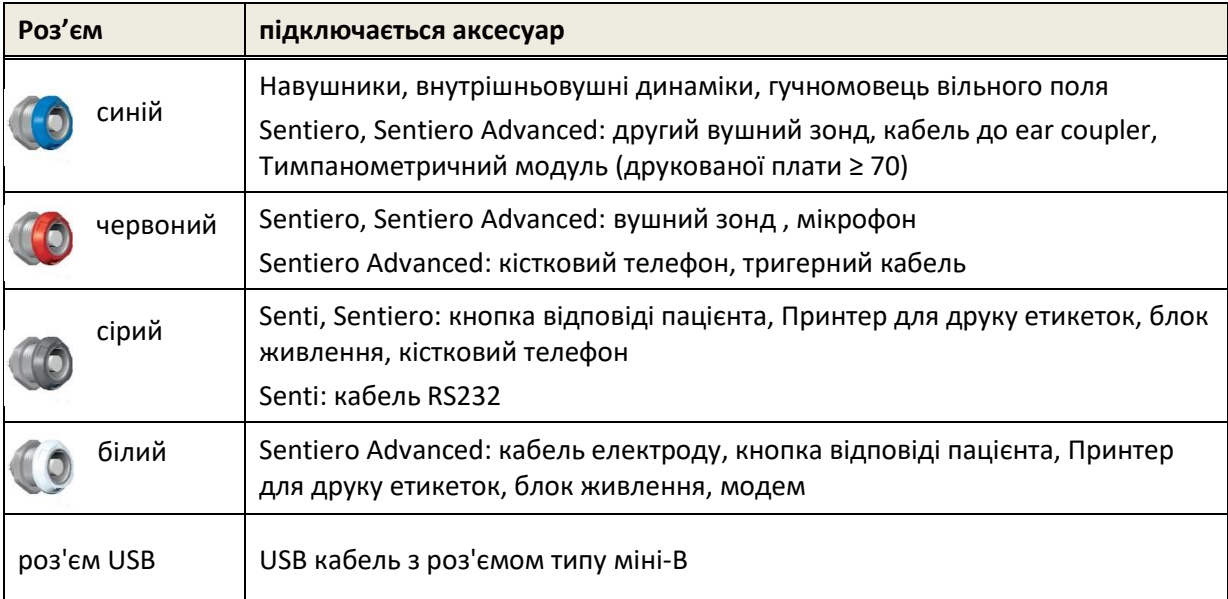

*Таблиця 1: Огляд роз'ємів пристрою для портативних пристроїв*

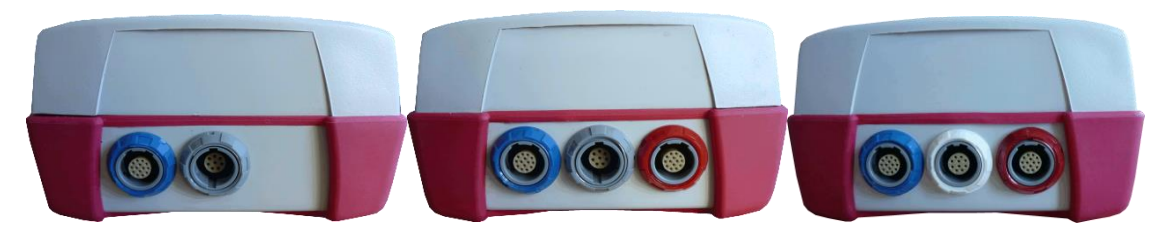

*Мал. 4: Панель роз'ємів портативних пристроїв (зліва направо: Senti, Sentiero, Sentiero Advanced)* 

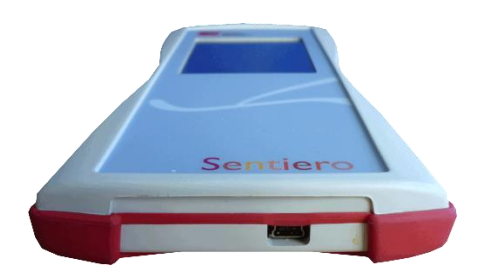

*Мал. 5: Роз'єм USB портативного пристрою*

Для настільних пристроїв (див *Мал. 6*) Роз'єми можуть бути використані, як описано в *Таблиці 2*:

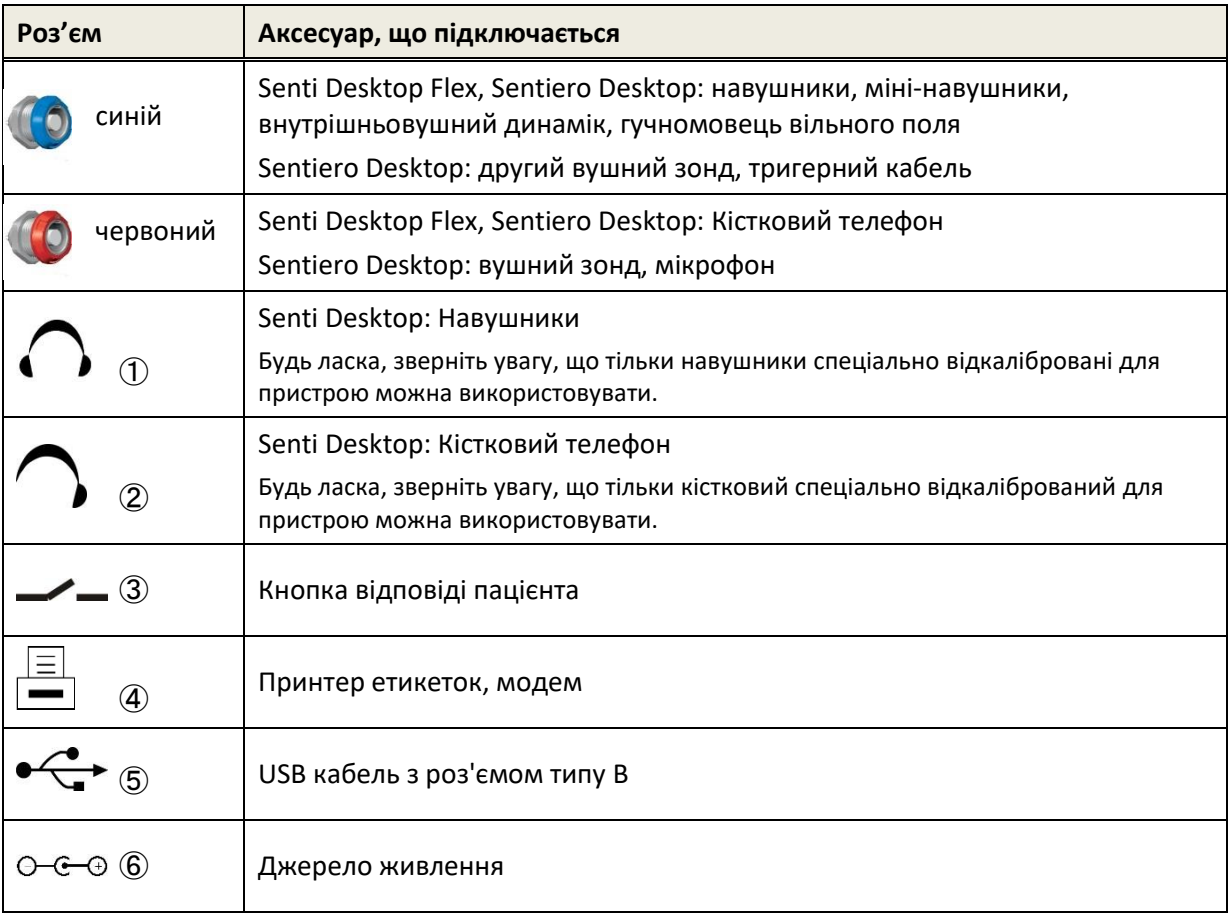

*Таблиця 2: Огляд роз'ємів пристрою для настільних пристроїв*

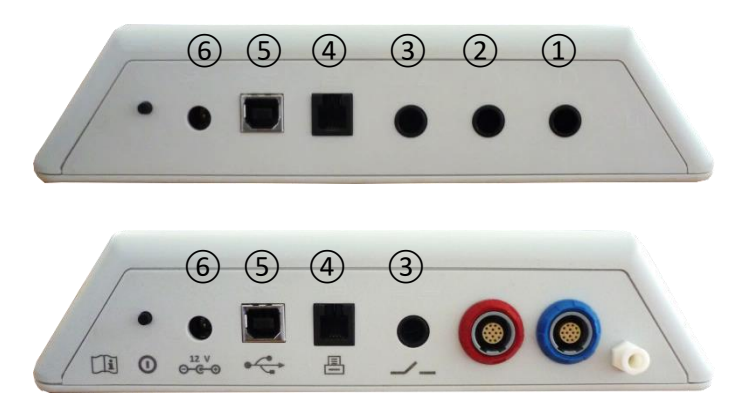

*Мал. 6: Панель роз'ємів настільних пристроїв (верхній: Senti Desktop, нижній: Sentiero Desktop)* 

Зверніть увагу, що Senti Desktop Flex у порівнянні з Sentiro Desktop не містить роз'єми додаткового тиску поряд із роз'ємом конектора блакитного кольору (на малюнку 6 внизу).

#### <span id="page-15-0"></span>**3.4.4 Заряджання пристрою**

Підключіть блок живлення до пристрою (див розділ *[3.4.3:](#page-13-0) [Роз'єми пристроїв](#page-13-0)*). Для заряджання пристрою, підключіть вилку до джерела електричної мережі в роз'єм з відповідними вихідними напругою і частотою. Для отримання додаткової інформації про блоки живлення дивіться розділ *[9:](#page-38-0) [Технічні характеристики](#page-38-0)* і інформацію, представлена на блоці живлення. Процес заряджання починається автоматично і повинен бути завершений протягом близько 2 годин (для портативних пристроїв) або 8 годин (для стаціонарних пристроїв), відповідно. Стан батареї може бути зрозуміло по символу стану батареї:  $\phi$  повністю заряджений;  $\square$  заряджання;  $\square$ Пидикатор стану від порожнього до повного.

#### <span id="page-15-1"></span>**3.5 Функції пристрою**

#### <span id="page-15-2"></span>**3.5.1 Управління користувачами**

За допомогою програмного забезпечення Mira PC ви можете активувати або деактивувати управління користувачами на пристрої (див довідку Mira для отримання додаткової інформації). Якщо управління користувачами активується після включення пристрою, вам буде запропоновано вибрати користувача і ввести пароль користувача. Будь ласка, дотримуйтеся порад на пристрої. Якщо ви хочете змінити користувача, необхідно виконати вихід з пристрою і перезавантажити пристрій. Якщо управління користувачами активне, доступ для зміни параметрів модуля надається лише при вході в систему як адміністратор.

 $\mathbf i$ 

Будь ласка, переконайтеся, що виконуються місцеві вимоги щодо захисту даних. Якщо деактивувати користувачів на пристроях Senti / Sentiero, пристрій не забезпечує ніякого захисту доступу (наприклад, відсутність логіну з паролем).

#### <span id="page-16-0"></span>**3.5.2 Управління пацієнтами**

Після включення пристрою (і, якщо ця функція доступна після авторизації) пацієнт може бути доданий, обраний зі списку пацієнтів, або обраний модуль тестування можна використати в режимі «Анонімно», тобто без додавання пацієнта. Крім того, можна видалити одного пацієнта або у всіх пацієнтів (Налаштування пристрою > Управління даними).

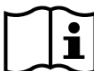

У режимі «Анонімно» випробування можуть бути проведені і збережені в сесії. Сеанс пізніше може бути перейменований з відповідними даними пацієнта. Це може бути корисно, наприклад, для швидкого тестування дитини, що спить, якщо немає часу, щоб ввести дані пацієнта заздалегідь. При проведенні даних в режимі «Анонімно», переконайтеся, що ви зможете призначити тестові дані для правильного пацієнта пізніше.

Для отримання додаткової інформації про управління пацієнтом, будь ласка, зверніться до інтерактивної довідки (дивіться розділ *[3.2:](#page-11-0) [Допомога онлайн](#page-11-0)*) На екрані «Вибір пацієнта».

#### <span id="page-16-1"></span>**3.5.3 Налаштування пристрою**

Є кілька варіантів, щоб налаштувати пристрій для ваших потреб.

Параметри пристрою можуть бути налаштовані за допомогою кнопки інструментів  $\triangle$  на основному екрані вибору пацієнта. Доступні наступні налаштування пристрою:

- Дата і час, формат дати і часу

- Вибір мови: української,російської та ін., можливість введення інформації вибраною мовою. Звук (натискання кнопки, звук результату), яскравість дисплея, енергетичні параметри, меню «Пуск», налаштування клавіатури

Налаштування тестів (наприклад, представлення символу кісткової провідності, калібрування мови)

Для отримання додаткової інформації про налаштування вашого пристрою зверніться до інтерактивної довідки (дивіться розділ *[3.2:](#page-11-0) [Допомога онлайн](#page-11-0)*) На екрані «Параметри пристрою» і його підменю.

#### <span id="page-16-2"></span>**3.5.4 Апаратні тести**

Основні функції виробу можуть бути протестовані за допомогою опції «Функціональні перевірки».

Самоперевірка пристрою перевіряє кілька властивостей пристрою в якості  $\mathbf{i}$ внутрішнього джерела живлення, функції кодека і цілісності пам'яті. Якщо властивість пристрою працює правильно, показано зелений значок галочки . В іншому випадку показано червоний значок «х» **X**. Якщо не всі властивості пристрою тестуються успішно (тобто, не тільки зелені галочки), будь ласка, зверніться до дистриб'ютора.

Тест зонда досліджує функціональність вушного зонда. Будь ласка, використовуйте  $\tilde{i}$ або червону тестову камеру (тестова камера для наконечника зонда A) для тестування великого наконечника зонда або синю тестову камеру(тестова камера для наконечника зонда, S) для тестування невеликого наконечника зонда. Не використовуйте інші комбінації. Тест зонда пройдено (probe OK) або в одне з повідомлень про помилки показані в *Таблиця 3*, Будь ласка, дотримуйтесь рекомендованих дій щодо усунення несправностей, зазначених у *Таблиця 3*.

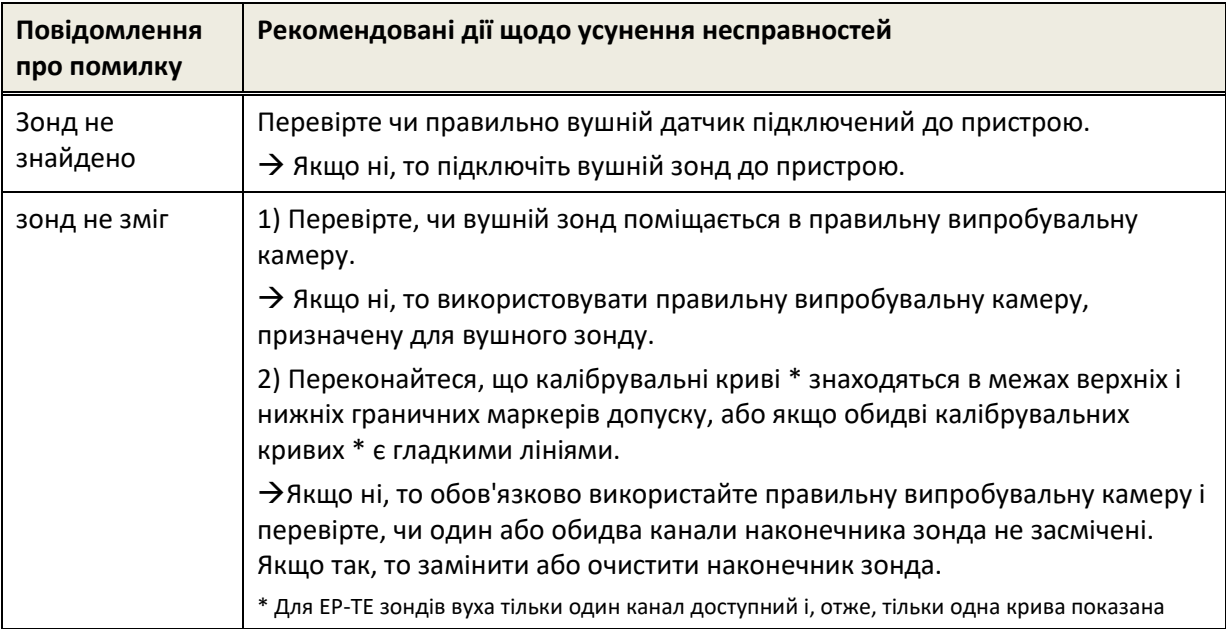

*Таблиця 3: Повідомлення про помилки Пробник і рекомендовані дії*

Якщо рекомендовані дії з *Таблиці 3* або в онлайн FAQ (www.pathme.de/support/faq) не допомагають у вирішенні проблеми, будь ласка, зверніться до дистриб'ютора.

Тест насосного блоку аналізує функціональність пневматичної системи стаціонарного i Sentiero або тимпанметричного модуля, підключеного до Sentiero або Sentiero Advanced. Якщо тест насосного агрегату не пройдено (червоний значок), будь ласка, зверніться до дистриб'ютора.

Калібрувальний об'єм пристрою («tymp калібрування») регулярно перевіряється  $\mathbf i$ зондом, встановленим у калібрувальну порожнину. Функціональність пристрою також повинна перевірятися на вусі, яка, як відомо, виробляє нормальну, піковану тимпанограму (наприклад, щоб забезпечити роботу насоса, а його трубка не була заблокована).

#### <span id="page-17-0"></span>**3.5.5 Керування ліцензіями**

Якщо ви хочете додати модулі до пристрою, будь ласка, зверніться до дистриб'ютора. Ви також можете використовувати демонстраційний режим, щоб оцінити необхідність додаткових модулів (дивіться розділ *[3.5.6:](#page-18-0) [Демонстраційний режим](#page-18-0)*).

При оновленні ліцензії, ви отримаєте новий ліцензійний ключ, який необхідно ввести на пристрої. Перед введенням нового ліцензійного ключа на пристрої, переконайтеся, що ви маєте в письмовій формі колишній ліцензійний ключ для потенційного переустановлення, за необхідності. Для того, щоб оновити ліцензійний ключ вам потрібно перейти до екрану «Управління ліцензіями» (Налаштування пристрою-Э про пристрій). Відобразяться існуючий ключ ліцензії та всі поточні ліцензійні модулі. При правильному введенні і підтвердженні нового ліцензійного ключа, додаткові модулі будуть доступні на пристрої.

Якщо ви замовляєте ліцензію мови, ви будете додатково отримувати файл мовної ліцензії, який повинен бути встановлений на пристрої через Mira. Будь ласка, дотримуйтесь інструкцій по установці мовних файлів, які ви отримуєте разом з файлом мовної ліцензії.

#### <span id="page-18-0"></span>**3.5.6 Демонстраційний режим**

Ви можете активувати режим демонстрації обмежене число раз. У демо-режимі, ви можете використовувати всі модулі, які доступні для вашого пристрою до кінця дня. Будь ласка, зверніть увагу, що після активації демонстраційного режиму, ви не можете змінити дату і час пристрою до кінця дня. Якщо ви зацікавлені в оновленні пристрою постійно з певним модулем, будь ласка, зверніться до дистриб'ютора.

#### <span id="page-18-1"></span>**3.5.7 Інформація про систему**

На екрані системної інформації відображається загальна інформація про версії пристрою і програмного забезпечення. Інформація про підключені датчики також відображається, якщо відповідний датчик був підключений до входу в екран системної інформації. На другій сторінці вказується наступна дата обслуговування та наступні дати калібрування відомих перетворювачів При зверненні до дистриб'ютора щодо будь-якого запиту на обслуговування (наприклад, повідомлення про помилку або оновлення модуля) ці дані повинні бути під рукою.

#### <span id="page-18-2"></span>**3.5.8 Тестовий модуль даних**

Кілька тестових модулів доступні для кожного пристрою. Це включає в себе стандартну тональну аудіометрію (Аудіо), аудіометрія на основі зображень (MAGIC), мовні тести (наприклад, SUN, MATCH), інші суб'єктивні тести (наприклад, MAUS, BASD), затримана отоакустична емісія (TEOAE), отоакустична емісія на частоті продукту спотворення (DPOAE), слухові реакції стовбура мозку (ABR) слухові відповіді на стаціонарні модульовані тони (АSSR), тимпанметрія та вимірювання акустичних рефлексів. Цей список може бути змінений. Будь ласка, зверніться до дистриб'ютора або перевірте домашню сторінку PATH MEDICAL для списку уточнених доступних модулів і функцій.

При проведенні вимірювань, будь ласка, розгляньте наступні аспекти:

При необхідності для належного виконання тесту (наприклад, Аудіо, DPOAE) пристрій  $\tilde{i}$ повинен бути використано в тихому оточенні (наприклад, звуконепроникні кабіни, кімната з низьким рівнем шуму навколишнього середовища). Для вимірювань з вушними зондами (наприклад, OAE) також можуть бути використані звукоізоляційні навушники. Для вимірювань AEP (наприклад, ABR, АSSR) акустичний шум має менший вплив на якість тесту ніж м'язові артефакти (наприклад, рух пацієнта). Для вимірювань AEP перевірте також, щоб середовище було з низьким електромагнітним випромінюванням від електронних пристроїв (наприклад, комп'ютерів, світильників, інших електронних медичних пристроїв), оскільки воно може погіршити продуктивність тесту AEP. Рекомендується проводити тести AEP в екранованій кабіні. Будь ласка, зверніть увагу на місцеві правила щодо вимог до середовища, в якому проводяться вимірювання.

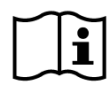

OAE, швидше за все, не присутня у вухах з кондуктивними вадами слуху, так як стимул і амплітуда відгуку зменшується через загасання в середньому вусі.

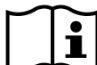

Будь ласка, використовуйте тільки великі вушні наконечники разом з великим наконечником зонда (РТ-А) і маленькі вушні наконечники з невеликим наконечником зонда (PT-S). Неправильне поєднання вушного наконечника і наконечника зонда може привести до погіршення характеристик тесту. Дивіться також рекомендації в коробці з приладдям. Якщо є сумніви з приводу того, що поєднання є правильним, будь ласка, зверніться до дистриб'ютора.

Якщо можливо, не тримайте вушний зонд, поки він знаходиться всередині вуха під  $\tilde{\mathbf{i}}$ час тестування OAE. Це може внести шум в вимірювання. Загальні джерела шуму є акустичними (шум кімнати), біологічними (дихання пацієнта, переміщення, розмова, жування і т.д.), або фізичними (рух вушного зонда).

Для отримання додаткової інформації та інформації про різні тестові модулі,  $\mathbf{i}$ потенційні клінічні додатки і рекомендацій для об'єднання різних тестових процедур, будь ласка, зверніться до *How-To-Manual*, Який можна завантажити з www.pathme.de/support.

## <span id="page-19-0"></span>**3.5.9 Обробка помилок**

Якщо помилка відбувається з пристроєм, будь ласка, перевірте список помилок нижче і дійте відповідно до рекомендацій *Таблиці 4*, Більш детальну інформацію про обробку помилок можна знайти в розділі *[3.5.4:](#page-16-2) [Апаратні тести](#page-16-2)* або в онлайн FAQ (www.pathme.de/support/faq).

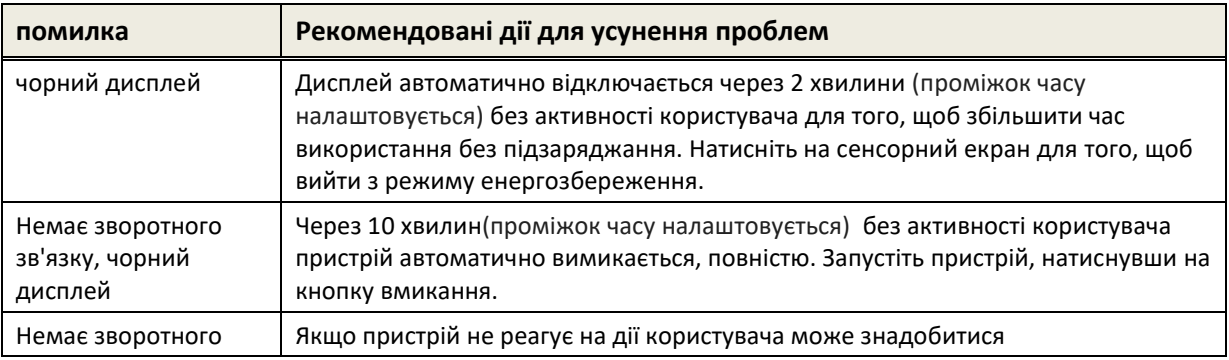

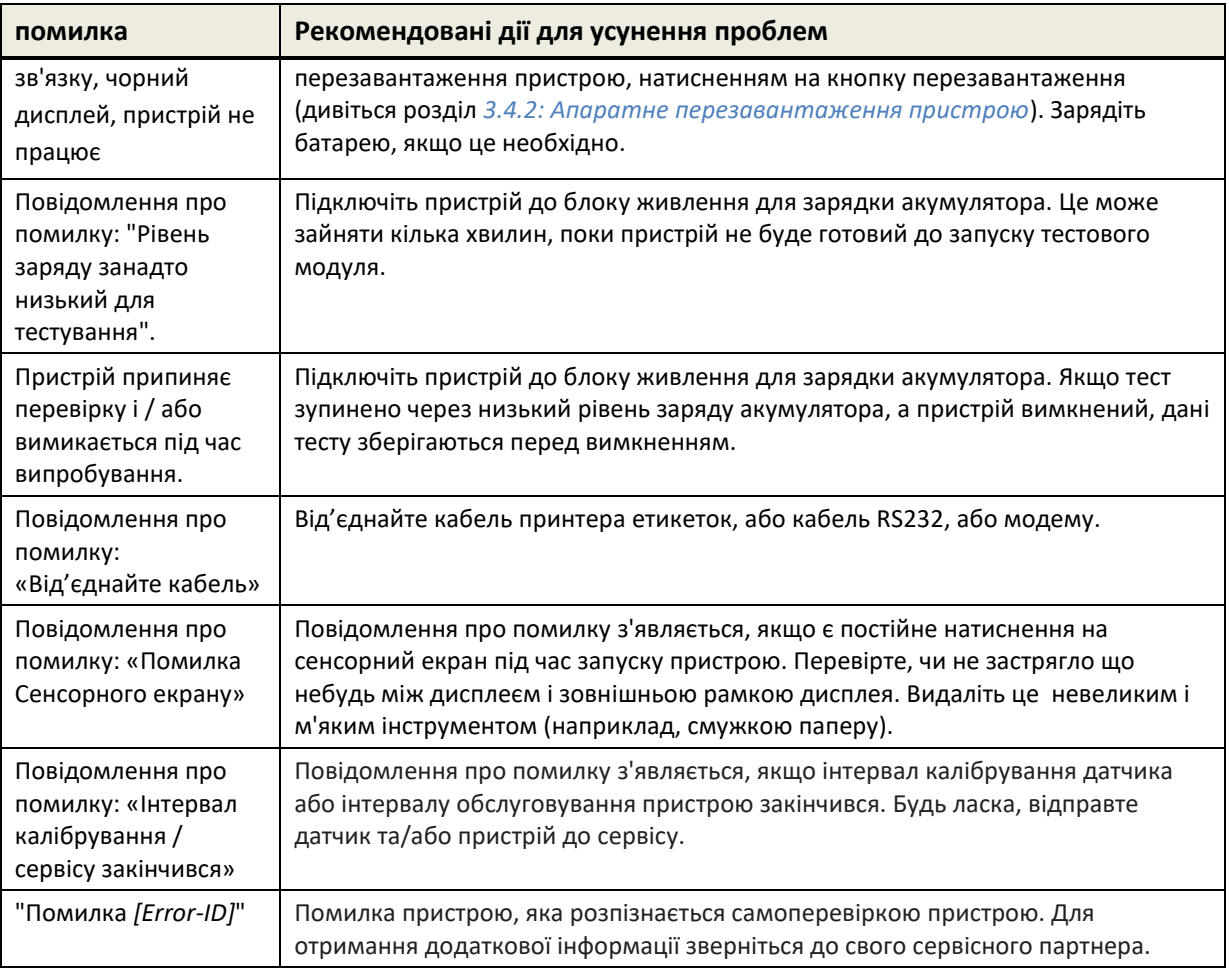

*Таблиця 4: Помилки і рекомендовані дії*

Якщо рекомендовані дії в *Таблиці 4* або в онлайн FAQ не допомагають у вирішенні проблеми, будь ласка, зверніться до дистриб'ютора.

# <span id="page-20-0"></span>**3.6 Mira Програмне забезпечення для ПК**

Остання версія програмного забезпечення Mira ПК доступна для завантаження з домашньої сторінки PATH MEDICAL (див www.pathme.de/support). Mira включає останні файли прошивки і мови для оновлення пристрою. Mira поставляється з інтерактивною довідкою для отримання додаткової інформації про правильне поводження.

Mira можна використовувати для адміністрування користувачів, завантаження даних з пристрою, завантаження і скачування інформації про пацієнта на пристрій та з нього, перегляду і архівування тестових даних, друк тестових даних на стандартний ПК принтері та експорт тестових даних в різні формати (наприклад, GDT, Excel).

Деякі функції працюють тільки при наявності ліцензії зв'язку, встановленої на пристрої (наприклад, завантаження даних з пристрою). Вам не потрібна встановлена ліцензія зв'язку, для наступних видів діяльності з Mira:

- оновлення пристрою до нової прошивки

- оновлення мови ліцензії або мовних файлів
- оновлення керування користувачами на пристрої
- завантаження даних про пацієнтів до пристрою
- pdf експорт даних тесту (прямий друк)

Інформація про обробку помилок Mira можна знайти на www.pathme.de/support/faq.

## <span id="page-21-0"></span>**3.7 PATH Service Tool**

PATH Service Tool доступний тільки для авторизованих дистриб'юторів і сервісних партнерів. Остання версія програмного забезпечення PATH Service Tool доступна через завантаження зі сторінки PATH MEDICAL за допомогою регіонально визначеного входу. PATH Service Tool необхідний для обслуговування пристроїв і для калібрування датчиків. Додаткове обладнання (наприклад пристрій CaliPro, петлевий кабель). Для отримання додаткової інформації див окремо керівництво PATH Service Tool або зв'язуйтесь з PATH MEDICAL (service@pathme.de).

# <span id="page-22-0"></span>**4 Технічне обслуговування та ремонт**

## <span id="page-22-1"></span>**4.1 Загальна інформація та послуги**

PATH MEDICAL прагне задовольнити потреби клієнта. Будь ласка, зверніться до  $\mathbf i$ дистриб'ютора для замовлення витратних матеріалів, отримання інформації про навчальні курси і договорів про надання послуг, отримати допомогу з проблемами пристрою, запропонувати необхідні функції, або відповіді на запитання, не викладені в інструкції пристрою або в онлайн довідці. Загальна інформація може бути знайдена на вашому пристрої та на сторінці PATH MEDICAL www.pathme.de.

Оновлення програмного забезпечення, програмно-апаратних засобів та документації (наприклад, керівництво користувача) доступні на домашній сторінці PATH MEDICAL. Якщо оновлення доступні, дистриб'ютори PATH MEDICAL будуть проінформовані. Це відповідальність місцевого дистриб'ютора повідомити кінцевого споживача. Якщо ви не впевнені в тому, що програмне забезпечення, інструкція та документація сучасні, перевірте на www.pathme.de/support або зверніться до дистриб'ютора.

Заходи з технічного обслуговування й ремонту аксесуарів пристрою повинні проводитися тільки PATH MEDICAL або уповноваженим сервісним центром. Уповноважені сервісні центри ,які мають необхідні документи від PATH MEDICAL про підготовку та навчання спеціалістів , мають право на обслуговування та ремонт пристроїв.

PATH MEDICAL залишає за собою право відмовити в обслуговуванні та знімає з себе будь-яку відповідальність за безпеку в експлуатації пристрою або аксесуарів, якщо будь-які дії з обслуговування або ремонт було проведено неуповноваженим сервісним центром неавторизованих послуг (див також розділ *[7:](#page-30-0) [Гарантія](#page-30-0)*). У разі сумнівів, будь ласка, зв'яжіться з PATH MEDICAL (service@pathme.de) перед введенням в експлуатацію та дізнайтесь адреси сервісних центрів по обслуговуванню або ремонту.

## <span id="page-22-2"></span>**4.2 Регулярне технічне обслуговування і калібрування**

Для забезпечення безпечної роботи та отримання точних вимірів, передбачених PATH MEDICAL, необхідно калібрувати датчики пристрою, щонайменше, один раз на рік або частіше, якщо цього потребують місцеві правила або, якщо є будь-які сумніви щодо належного функціонування системи. Попередження відображається на пристрої, якщо дата обслуговування пристрою або дати калібрування перетворювача застаріла. Будь ласка зверніться з вашим пристроєм або аксесуаром до вашого дистриб'ютора або сервісного центру.

Гучномовці вільного поля необхідно регулярно калібрувати користувачем відповідно до інструкцій пристрою. Отже гучномовці звільняються від згаданої вище щорічної процедури калібрування.

Зверніть увагу, що для всіх пристроїв Senti і Sentiero (крім Senti Desktop), легко  $\tilde{\mathbf{i}}$ змінюються перетворювачі і легко відкалібрувати їх окремо. Це допоможе вам збільшити час безперебійної роботи та доступність пристрою.

#### НОРМАТИВНА ДОКУМЕНТАЦІЯ:

Для пристрою і всіх датчиків, щорічні метрологічні інспекції після §11 пункту 2 акту оператора медичного обладнання (MPBetreibV, Німеччина) має проводитися за допомогою сервісного центра, який уповноважений PATH MEDICAL. Що стосується модуля Аудіо то щорічний огляд передбачений DIN EN ISO 8253-1 і MPBetreibV додатка 2. Принцип вимірювання отоакустичної емісії (OAE) або акустично викликаних потенціалів (AEP) конкретно не описані в MPBetreibV. Таким чином, виробник зобов'язаний визначити метрологічні перевірки. DIN EN 60645-6 (OAE) і DIN EN 60645-7 (AEP) пропонують щорічний інтервал між перевірками.

#### ПОЯСНЕННЯ:

Прилад та аксесуари, містять частини, які піддаються впливу навколишнього середовища та забрудненню. Для того, щоб забезпечити точне функціонування та вимірювання, потрібно дотримуватися інструкцій визначених виробником. Таким чином, метрологічна перевірка повинна проводитися уповноваженими сервісними центрами зазначеними в документах PATH MEDICAL.

Для акустичних перетворювачів відмінності в умовах навколишнього середовища між  $\tilde{i}$ точкою калібрування та точкою використання можуть впливати на точність калібрування. Додаткову інформацію див. У розділі *[8.2:](#page-33-0) Вантажно-[розвантажувальні роботи,](#page-33-0)  [транспортування і зберігання](#page-33-0)*.

Додатково до щорічної метрологічної інспекції, рекомендується регулярний  $\mathbf{i}$ візуальний огляд і регулярні перевірки для правильної роботи пристрою та його аксесуарів. Рекомендації по звичайним інспекціям передбачені, наприклад, в DIN EN ISO 8253-1 для тональної аудіометрії. Перед використанням модуля аналізатора середнього вуха кожен день, використовуйте камери калібрування, що постачаються разом з пристроєм для перевірки калібрування мл/mmho метра. Будь ласка, дотримуйтесь місцевих норм і рекомендацій.

#### <span id="page-23-0"></span>**4.3 Ремонт**

У разі, якщо пристрій або аксесуар несправний або відрізняється будь-яким чином від його первісного вигляду, PATH MEDICAL рекомендує звернутися до авторизованого сервісного центру де пристрій буде відремонтований та відкалібрований. Будь ласка, зверніться до свого дистриб'ютора, щоб дізнатися про термін виконання ремонтних робіт.

Перед відправкою будь-якого обладнання для ремонту, будь ласка, надайте відповідну інформацію вашому сервісному центру (наприклад, модель, серійний номер, версія прошивки, контактна інформація, інформація про доставку, докладний опис дефекту або поломки). Це може допомогти в прискоренні процесу відновлення і аналізу поломки і виключення проблем, які можуть бути вирішені без відправки пристрою. Додаткова інформація може знадобитися для сервісного центру і вона повинна бути надана користувачем.

Дивіться також розділи *[4.1:](#page-22-1) [Загальна інформація та послуги](#page-22-1)* і *[7:](#page-30-0) [Гарантія](#page-30-0)*.

# <span id="page-26-0"></span>**5 Очищення**

Очищення пристрою та його додатків дуже важливе для дотримання санітарногігієнічних вимог і, для уникнення перехресної інфекції. Завжди враховуйте місцеві правила і уважно прочитайте цей розділ.

Перед очищенням пристрою, пристрій має бути вимкнено і відключено від усіх підключених компонентів (наприклад, блок живлення).

Протріть поверхню пристрою тканиною, злегка змоченою м'яким миючим засобом або нормальними лікарняним бактерицидним або антисептичним розчином. Допускається наступна кількість хімічних речовин: етанол: 70-80%, пропанол: 70-80%, альдегід: 2-4%. Не занурюйте пристрій і переконайтеся, що рідина не потрапляє в пристрій. Сушіть пристрій за допомогою безворсової тканини після очищення.

Одноразові приналежності (наприклад, вушні вкладки та інші аксесуари, відмічені тільки для одноразового використання на етикетці упаковки або специфікації) повинні бути замінені між пацієнтами (або вухами одного і того ж пацієнта), щоб уникнути перехресної інфекції.

Тестова камера вушного зонда повинена бути використана із знезараженим і чистим новим наконечником зонда. У разі забруднення патологічним матеріалом або передбачуваним брудом всередині камери, будь ласка, припиніть використання випробувальної камери. Для зовнішньої чистки, будь ласка, використовуйте стерильний спирт, що зазвичай містить 70% ізопропілового спирту.

Рекомендується, щоб частини, які знаходяться в безпосередньому контакті з пацієнтом (наприклад, прокладки для навушників) поширювалися на стандартні процедури дезінфекції між пацієнтами. Це включає в себе фізичне очищення і використання визнаних дезінфікуючих засобів. Використання гігієнічних захисних накладок рекомендовано для навушників (якщо це доступно для моделі використовуваного навушника).

Для отримання додаткової інформації щодо очищувальних інструкцій для аксесуарів (наприклад, вушних зондів), будь ласка, зверніться до відповідного керівництва або технічного опису аксесуара.

При використанні миючого засобу, будь ласка, зверніться до специфікації виробника миючого засобу, щоб дізнатися протягом якого мінімального періоду часу, засіб має перебувати в безпосередньому контакті з поверхнею пристрою або пристроїв, щоб забезпечити ефективність очищення.

Пристрої та його додатки надаються нестерильними і не призначені для стерилізації.

# <span id="page-28-0"></span>**6 Аксесуари**

Доступні аксесуари для пристроїв Senti and Sentiero:

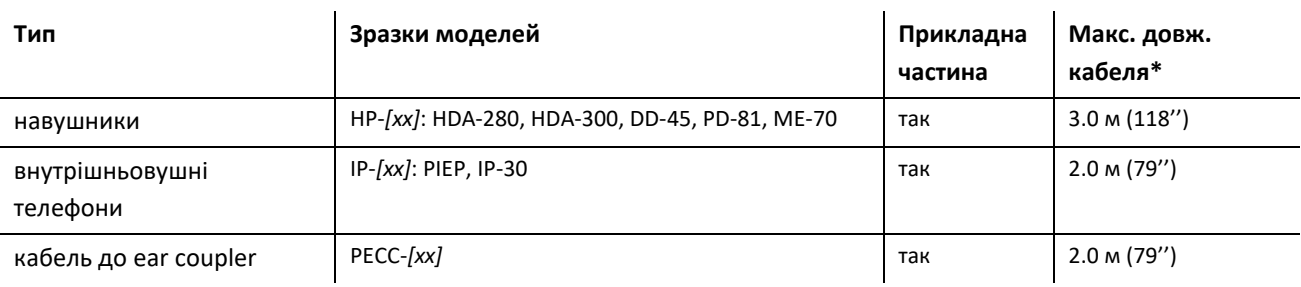

Пов'язані аксесуари: ear coupler

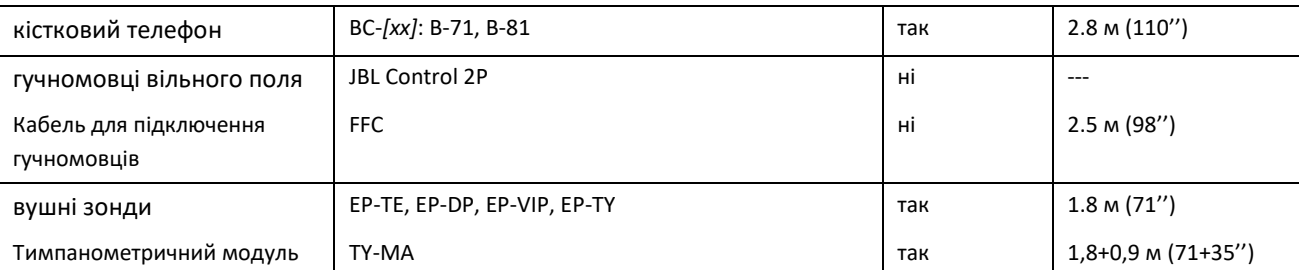

Пов'язані аксесуари:

- наконечники (дорослий і дитячий розмір)
- вушні вкладки (кілька розмірів і типів)
- Випробувальні камери (відповідно для зонда дорослого і дитячого розміру наконечника)
- Тестові камери для калібрування аналізатора середнього вуха (0,5, 2, 5 мл)
- діагностичні / інструменти для очищення
- фіксатор

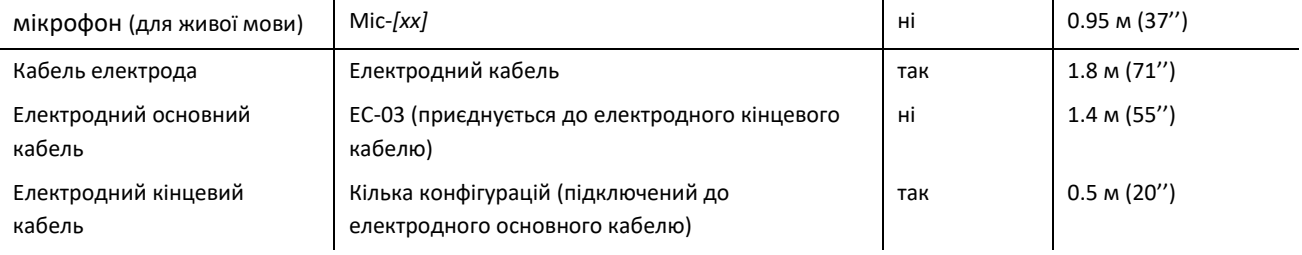

Пов'язані аксесуари:

- прилад для перевірки електрода
- електродів

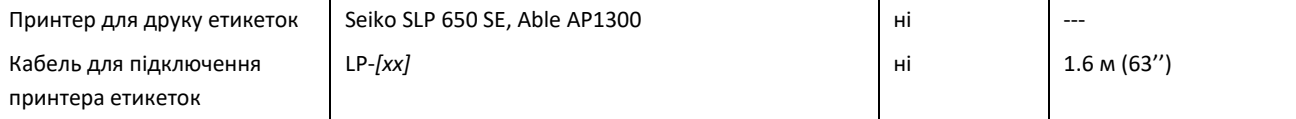

Пов'язані аксесуари: Рулони паперу для роздруківок

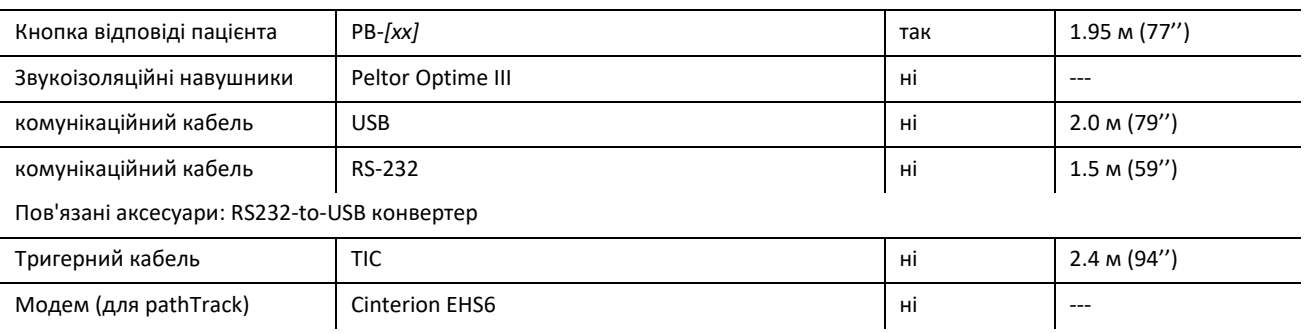

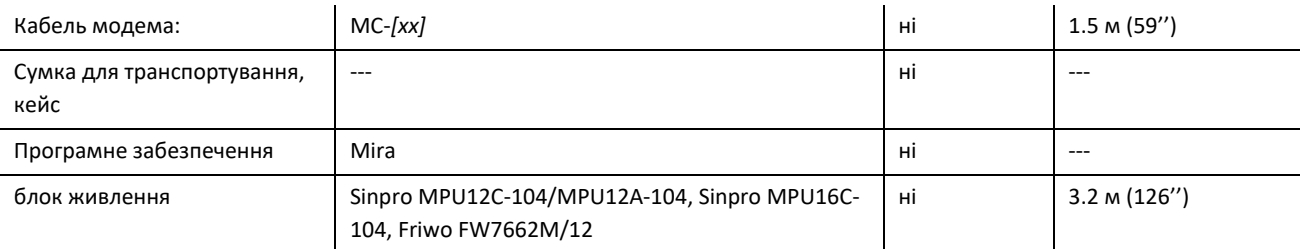

\* Максимальна довжина кабелю округлена до наступного кроку на 5 см. Фактична довжина кабелю може відрізнятися залежно від моделі типу аксесуара. Дана довжина кабелю - це максимальна довжина кабелю по всіх моделях для типу аксесуара.

Наведений вище перелік аксесуарів може бути змінено. Аксесуари можуть бути доступні тільки за запитом, можуть бути замінені аналогічним обладнанням, або можуть бути відсутні у комплектації без попереднього повідомлення. Будь ласка, зверніться до дистриб'ютора для уточненого списку доступних аксесуарів.

Зверніть увагу, що подібні аксесуари можуть бути доступні з різними роз'ємами і тому з різними артикулами для різних пристроїв (дивіться розділ *[3.4.3:](#page-13-0) [Роз'єми пристроїв](#page-13-0)*). При зверненні до дистриб'ютора, будь ласка, завжди посилайтесь на Ваш пристрій (Senti, Sentiero, Sentiero Advanced, Senti Desktop, Senti Desktop Flex і Sentiero Desktop).

# <span id="page-30-0"></span>**7 Гарантія**

PATH MEDICAL гарантує, що все, що входить до комплекту поставки приладу і поставляється без дефектів матеріалів або виготовлення, і, при правильному використанні, буде працювати відповідно до технічних вимог протягом періоду гарантії.

Зверніть увагу, що гарантія між кінцевим користувачем і дистриб'ютором не може управлятися PATH MEDICAL, так як він не перебуває під відповідальністю PATH MEDICAL. Проте, PATH MEDICAL закликає всіх регіональних дистриб'юторів забезпечити користувача гарантіями встановленими законом або місцевими правилами.

Для пристрою передбачений гарантійний термін в один рік. Для акумуляторної батареї та сенсорного екрану та елементів, що носяться (наприклад, вушний зонд) термін гарантії складає шість місяців. Гарантійний термін починається з дати відвантаження. У разі, якщо гарантійний термін визначено законом, цей гарантійний термін має пріоритет.

Ця гарантія вважається дійсною тільки для пристроїв і аксесуарів, придбаних в авторизованого дилера компанії. Гарантійний ремонт не здійснюється в разі механічного ушкодження, несправності через маніпуляції або ненавмисного використання, недбалості, недотримання інструкцій виробника, включаючи інструкції з очищення, аварій або надзвичайних випадків (наприклад, повінь, пожежа) або пошкодження внаслідок доставки (дивіться також відмова від гарантійних зобов'язань). Дана гарантії не покриває нормального зносу деталей і косметичні ушкодження (наприклад, подряпини). Відкриття корпусу пристрою або будь-які дії, не схвалені в письмовій формі PATH MEDICAL, а також модифікація або зміни в пристрої або аксесуарах знімають гарантійні зобов'язання дистриб'ютора перед кінцевим користувачем.

PATH MEDICAL залишає за собою право на ремонт або заміну пристрою або аксесуарів на свій розсуд.

У випадку підозри гарантійного випадку, будь ласка, проінформуйте дистриб'ютора про дефект. Надішліть пристрій або аксесуар разом з описом помилки до дистриб'ютора. Поштові витрати не повертаються і повинні бути оплачені замовником. Будь ласка, надішліть пристрій або аксесуари в оригінальній упаковці вашому дистриб'ютору.

Дивіться також розділ *[4.1:](#page-22-1) [Загальна інформація та послуги](#page-22-1)*.

ВІДМОВА ВІД ГАРАНТІЙНИХ ЗОБОВ'ЯЗАНЬ:

Гарантія, що міститься в даному документі є ексклюзивною. PATH MEDICAL не визнає  $\mathbf{i}$ усіх інших гарантій, виражених або неявних, включаючи, але не обмежуючись ними, будь-які передбачувані гарантії щодо товарності або придатності для певної мети чи заявки. PATH MEDICAL не несе відповідальності за будь-які випадкові, непрямі, спеціальні або дотичні збитки, будь то в результаті покупки, використання, неправильного використання або неможливості використання пристрою або аксесуара або пов'язаним якимось чином дефектом або несправністю пристрою або аксесуара, в тому числі, але не обмежуючись, претензії, засновані на втраті від використання, втрачений прибуток або дохід, збиток навколишньому середовищу, збільшення витрат на експлуатацію, вартість заміни товарів. Гарантія PATH MEDICAL і відповідальність спрямована на дистриб'ютора і обмежується правилами відповідного договору і законів Німеччини. Кінцевий користувач повинен спрямувати гарантійні претензії тільки до уповноваженого дистриб'ютора, у якого було придбано пристрій. PATH MEDICAL залишає за собою право відмовитися від гарантійних зобов'язань щодо продукції або послуг, які отримані та / або використовуються з порушенням законів будь-якої країни.

# <span id="page-32-0"></span>**8 Правила техніки безпеки**

Для того, щоб забезпечити безпечну роботу Senti і Sentiero (портативним і настільним пристроєм), будь ласка, уважно прочитайте наступні вказівки з безпеки, і дотримуйтесь інструкцій. Наслідками недотримання інструкцій може стати ризик небезпеки для людей і / або пристрою. Збережіть цей посібник для подальшого використання і переконайтеся, що передасте це керівництво до будь-якої людини, яка використовує цей пристрій. Діючі правила та норми місцевого самоврядування повинні дотримуватися завжди.

#### <span id="page-32-1"></span>**8.1 Загальноприйнята практика**

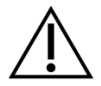

Дотримуйтесь відповідних правил у вашому закладі, що стосуються технічного обслуговування і калібрування аудіометричного обладнання. Це включає в себе регулярне технічне обслуговування пристрою і калібрування датчиків. дивіться розділ *[4:](#page-22-0) [Технічне обслуговування та ремонт](#page-22-0)*.

Не намагайтеся відкривати або ремонтувати пристрій і його компоненти самостійно. Поверніть пристрій до авторизованого сервісного центру для будь-якого обслуговування.

Не вмикайте пристрій, якщо його джерело живлення підключене до пристрою і показує пошкоджений шнур або вилку. Так само, як це вірно для будь-якого аксесуара з окремим джерелом живлення (наприклад, принтером етикеток).

Пристрій здатний виробляти високі рівні стимуляції для діагностичних цілей. Завжди переконуйтеся, що використовуєте тільки рівні стимуляції, які будуть прийнятні для пацієнта. Не подавайте високі рівні стимуляції пацієнту, якщо це може завдати шкоди слуху.

Не змінюйте перетворювач під час тесту. Це може призвести до неправильного випуску стимулів та потенційних неправильних результатів тестування.

Пацієнт має право управляти пристроєм під час випробувань з власним контролем (наприклад, MAGIC), відповідно до інструкцій кваліфікованого персоналу. Не дозволяйте самостійно управляти пристроєм дітям, інвалідам (наприклад, розумово відсталим особам) або іншим особам, які можуть потребувати допомоги при роботі з приладом. Контроль з боку кваліфікованого персоналу рекомендується для всіх суб'єктів ,завжди.

Senti Desktop: Датчики, що поставляються з пристроєм калібрують до конкретного пристрою. Для забезпечення правильного калібрування і виведення стимулу, завжди перевіряйте, що підключений датчик відповідає датчику, вказаному на екрані системної інформації на пристрої. Недотримання цього правила може призвести до невідповідності рівня стимулу, відображуваного на пристрої в порівнянні з фактичним рівнем стимулу поданим до пацієнта. Це може привести до некоректних результатів перевірки слуху. Це також може привести до більшого, ніж очікується, рівня стимулу, що подається пацієнту, який може привести до пошкодження слуху. Це не відноситься до швидко змінних перетворювачів для всіх інших пристроїв Senti і Sentiero.

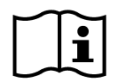

Пристрій повинен працювати в тихому середовищі, щоб вимірювання не залежали від навколишнього шуму. Воно може бути визначено відповідним чином підготовленим фахівцем в сфері акустики. DIN EN ISO 8253-1 розділ 11 визначає максимальні рівні шуму навколишнього середовища для аудіометричного тестування слуху. Якщо цих рівнів не дотримано, дані вимірювань не можуть достовірно представляти фактичний стан слуху. Дивіться також розділ *[3.5.8:](#page-18-2) [Тестовий модуль даних](#page-18-2)*.

Для вимірювань AEP пристрій повинен працювати в середовищі з низьким електромагнітним збуренням. Рекомендується проводити тести AEP в екранованій кабіні. Інакше дані вимірювань можуть погіршуватися електричним шумом.

Для каліброваних перетворювачів відмінності в умовах навколишнього середовища між точкою калібрування та точкою використання можуть впливати на точність калібрування. Додаткову інформацію див. У розділі *[8.2:](#page-33-0) [Вантажно](#page-33-0)[розвантажувальні роботи, транспортування і зберігання](#page-33-0)*.

Немає частин пристрою, які можуть обслуговуватися під час використання з пацієнтом. Немає частин пристрою, які може обслужити пацієнт, коли пацієнт є визначеним оператором (наприклад, MAGIC). Дивись також розділ *[4:](#page-22-0) [Технічне](#page-22-0)  [обслуговування та ремонт](#page-22-0)*.

# <span id="page-33-0"></span>**8.2 Вантажно-розвантажувальні роботи, транспортування і зберігання**

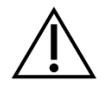

Не кидайте упаковку з пристроєм, може бути викликано надмірний тиск на пристрій або будь-який аксесуар. Якщо підозрюється якесь ушкодження (наприклад, незакріплені деталі всередині пристрою), не використовуйте пристрій або аксесуар і поверніть його до місцевого сервісного партнера для ремонту і / або калібрування.

Не змінюйте пристрій та його компоненти будь-яким чином без письмової згоди виробника. Недотримання цього правила може призвести до зниження рівня безпеки системи і / або деградації функціональності.

Не перевозьте, не зберігайте і не експлуатуйте прилад в умовах навколишнього середовища, що перевищують зазначених з розділу *[9:](#page-38-0) [Технічні характеристики](#page-38-0)*, Якщо пристрій переміщається з холодного місця в тепле, буде ризик конденсації. Якщо конденсація відбулась, пристрій має нагрітися до нормальної температури, перш ніж бути включеним.

Переконайтеся в тому, що будь-яка платформа, стіл, корзина або інша поверхня, яка використовується в процесі експлуатації, транспортування або тимчасового або постійного зберігання пристрою і його компонентів є адекватними, міцними і безпечними. PATH MEDICAL не несе відповідальності за будь-які збитки або збитки, які можуть виникнути в результаті неадекватного, погано побудованого або незатвердженого транспорту, візків або робочих поверхонь.

Не допускайте проникнення рідини в пристрій. Не занурюйте прилад у рідини такі як, наприклад, засоби для чищення або будь-які інші.

Частинки пилу можуть призвести до пошкодження сенсорної панелі. Будь ласка, переконайтеся, що сенсорну панель очищають від частинок пилу.

Не застосовуйте надмірний тиск до дисплею пристрою і не уникайте використання будь-яких елементів, що можуть пошкодити дисплей пристрою.

Не встановлюйте пристрій поряд з обігрівачами або будь-яким іншим джерелом тепла.

## <span id="page-34-0"></span>**8.3 Електробезпека**

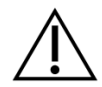

Блок живлення позиціонується як частина пристрою. Не використовуйте джерело живлення, визначене в розділі *[9:](#page-38-0) [Технічні характеристики](#page-38-0)*, Інші джерела живлення, зроблені для інших електронних пристроїв, таких як ноутбуки або принтери можуть призвести до порушень нормальної роботи. Крім того, за використання джерела живлення Senti / Sentiero до інших пристроїв може привести до пошкодження цих пристроїв.

Щоб уникнути випадкового контакту між з'єднаними, але невикористовуваними частинами та іншими струмопровідними частинами, включаючи ті, які пов'язані із захисним заземленням. Провідні частини електродів і їх роз'ємів, включаючи нейтральний електрод не мають контактувати з іншими провідними частинами і землею.

Не використовуйте пристрій під час застосування високочастотних хірургічних пристроїв, кардіостимуляторів, дефібриляторів або інших електричних стимуляторів. Це може призвести до опіків в області електродів та можливого пошкодження застосовуваних деталей.

Якщо пристрій використовується під час операції, роз'єми не повинні контактувати із струмопровідними елементами, включаючи землю.

Не використовуйте пристрій у безпосередній близькості від короткохвильового або мікрохвильового терапевтичного обладнання, оскільки це може спричинити нестабільність у застосованих деталях.

При використанні блоку живлення Sinpro MPU16C-104 (клас захисту I), для того, щоб уникнути ризику ураження електричним струмом, блок живлення повинен бути підключений тільки до мережі живлення з захисним заземленням.

Уникайте використання принтера етикеток, RS-232, або кабелю модему під час тестування.

Якщо встановлено з'єднання пристрою із стандартним ПК, який живиться через мережу електроживлення, спеціальні запобіжні заходи повинні бути прийняті для того, щоб зберегти медичну безпеку використання. Стандартний кабель USB може бути використаний тільки в разі, якщо підключений ПК знаходиться на великій відстані від пацієнта або, якщо комп'ютер працює від батареї, затвердженої з медичної точки зору, або що живиться через трансформатор затверджений з медичної точки зору. У всіх інших випадках гальванічний роздільник повинен бути вставлений в USB-з'єднання.

#### <span id="page-34-1"></span>**8.4 Електромагнітна сумісність**

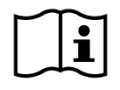

Слід уникати використання пристроїв Senti / Sentiero поряд з іншим електронним обладнанням або у поєднанні з іншим електронним обладнанням, оскільки це може призвести до неправильної роботи (Senti / Sentiero: наприклад, виникнення небажаного шуму). Електронне обладнання може включати, наприклад, мобільні телефони, пейджери, радіоприймачі або системи RFID. Якщо неможливо уникнути такої ситуації, слід дотримуватися правил роботи Senti / Sentiero та інших електронних пристроїв, щоб переконатися, що вони працюють належним чином. Може знадобитися здійснити відповідні коригувальні заходи (наприклад, нова орієнтація або позиціонування Senti / Sentiero або захист). Також зверніться до розділу *[10:](#page-42-0) [Електромагнітна сумісність](#page-42-0). Інформація*.

Переносне обладнання радіочастотного зв'язку (радіообладнання), включаючи його аксесуари, такі як антенні кабелі та зовнішні антени, не слід використовувати ближче ніж 30 см (12 дюймів) до Senti / Sentiero та його аксесуарів.

Під час тестування рекомендується зберігати радіоапарати малої потужності (≤ 2 Вт) на відстані щонайменше 3 м (118 '') від Senti / Sentiero та його аксесуарів.

Рекомендується зберігати дуже сильні джерела радіочастотного випромінювання (наприклад, потужні передавальні антени від радіо або телевізійних станцій) на відстані щонайменше 2 км (6560 футів) від Senti / Sentiero (мінімальна необхідна відстань залежить від потужності сигналу і спрямовувальних характеристик передавача).

Невиконання цього може призвести до зниження продуктивності пристрою.

Використання інших аксесуарів, ніж ті, що вказані або надані компанією PATH MEDICAL, можуть призвести до більш високої електромагнітної емісії або зменшеного імунітету до зовнішнього впливу та можуть призвести до неправильної роботи пристрою.

## <span id="page-35-0"></span>**8.5 Аксесуари**

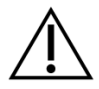

Наконечник вушного зонда не повинен бути вставлений у вухо без одноразової вкладки належним чином прикріпленої до наконечника зонда. Переконайтеся, що розмір вкладки відповідає розміру вушного проходу пацієнта.

Вушні зонди або внутрішньовушні навушники не повинні використовуватися у випадках зовнішнього отиту (інфекції зовнішнього вушного каналу) або в будь-якому випадку, при якому виникає біль для пацієнта при вставці вушного зонда або вставці навушника.

Одноразові приналежності (наприклад, вушні та інші аксесуари, відмічені тільки для одноразового використання на етикетці упаковки або у специфікації) повинні бути нові для кожного пацієнта (або вуха одного і того ж пацієнта), щоб уникнути перехресної інфекції. Не чистіть або повторно не використовувати ці елементи.

Уникайте використання інших, не передбачених PATH MEDICAL аксесуарів. Інші аксесуари не сумісні з пристроєм і можуть привести до порушень нормальної роботи або неправильної функціональності пристрою. Підключення аксесуарів, які не відповідають тим же вимогам безпеки, як оригінальні, може призвести до зниження загального рівня безпеки системи.

Очищення пристрою та його додатків дуже важливе для дотримання санітарногігієнічних вимог і, для уникнення перехресної інфекції. Для отримання додаткової інформації, будь ласка, зверніться до розділу *[5:](#page-26-0) [Очищення](#page-26-0)*.

Завжди обробляйте кабелі і датчики з обережністю. Не прикладайте надмірного зусилля щоб уникнути згинання і скручування кабелю. Кабель може зламатися і, отже, погіршити загальну функціональність пристрою або зменшити загальний рівень безпеки системи. Не кидайте і не пускайте датчики на тверді поверхні.

Чутливі частини (наприклад, вушний мікрофон і гучномовці) можуть бути пошкоджені і погіршити якість вимірювань. Не використовуйте кабель або датчик, якщо є підозра на будь-яке пошкодження.

Зберігайте дрібні деталі (наприклад, вушні вкладки) на відстані від пацієнта (особливо дітей), щоб запобігти випадковому проковтуванню.

Жодна з частин не може бути з'їдена, спалена, або використана будь-яким іншим способом, для цілей, відмінних від цілей аудіометрії.

Перевірте канали перетворювача навушників і / або вушних зондів (в тому числі наконечників зонда і вушних вкладок) перед використанням. Блокований канал гучномовця може давати більш низькі рівні стимулювання або заважати успішному калібруванню. Блокований канал мікрофона може давати більш низькі рівні відповіді або заважати успішному калібруванню. У разі сумнівів проведіть тест датчика (дивіться розділ *[3.5.4:](#page-16-2) [Апаратні тести](#page-16-2)*).

Роз'єми призначені для підключення до відповідних аксесуарів (наприклад, перетворювач, Електродний кабель, блок живлення, принтер етикеток). Уникайте використання інший аксесуарів до цих гнізд. Для правильного підключення дивіться розділ *[3.4.3:](#page-13-0) [Роз'єми пристроїв](#page-13-0)*.

Не намагайтеся вставити будь-який конектор в роз'єм пристрою з надмірним зусиллям. Конектор підходить до роз'єму пристрою, якщо його механічне кодування відповідне роз'єму пристрою. Кольорове маркування допомагає знайти правильний роз'єм пристрою. Для настільних пристроїв, будь ласка, перевірте також значки на задній панелі пристрою для правильного з'єднання. дивіться розділ *[3.4.3:](#page-13-0) [Роз'єми](#page-13-0)  [пристроїв](#page-13-0)*.

При витягуванні конектора з роз'єму, тримайтеся за конектор, а не за кабель, щоб уникнути обриву кабелю.

Не піддавайте роздруковані етикетки впливу сонячного світла або тепла. Друк на термопапері зникає під впливом світла або тепла

## <span id="page-36-0"></span>**8.6 Утилізація відходів**

Пристрій включає в себе NiMH (кишеньковий) або Li-Ion (стаціонарний) акумуляторну батарею. У разі, якщо батарея більше не може бути заряджена або в разі будь-якої іншої підозри на дефект акумулятора, він повинен бути замінений уповноваженим сервісним партнером. Сервісний партнер несе відповідальність за правильну утилізацію та зберігання акумулятора. Не кидайте батареї у ваш звичайний смітник для побутових відходів. Будь ласка, дотримуйтесь місцевих правил для належної утилізації.

В межах Європейського Союзу, пристрій не повинно бути утилізовано в вашому звичайному смітнику для побутових відходів, так як електронні відходи можуть містити небезпечні речовини. Пристрій - це електронне обладнання, що підпадає під дію директиви 2012/19/EC щодо утилізації електричного та електронного обладнання (WEEE). Будь ласка, дотримуйтесь місцевих правил для належної утилізації пристрою та його аксесуарів.

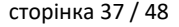

# <span id="page-38-0"></span>**9 Технічні характеристики**

У цьому розділі представлений короткий огляд найбільш важливих технічних характеристик. Додаткові технічні подробиці описані в окремому документі: *Технічна специфікація*, який можна завантажити з www.pathme.de/support/.

# <span id="page-38-1"></span>**9.1 Загальні відомості про Пристрій**

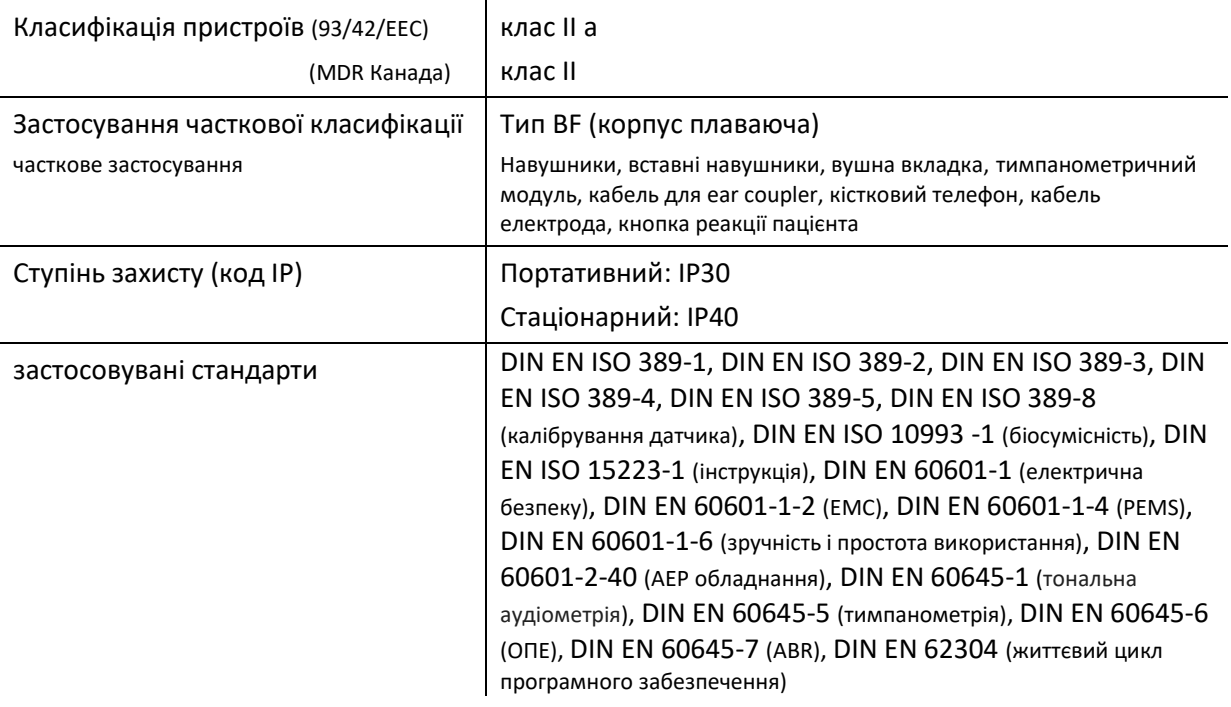

# <span id="page-38-2"></span>**9.2 характеристики пристрою**

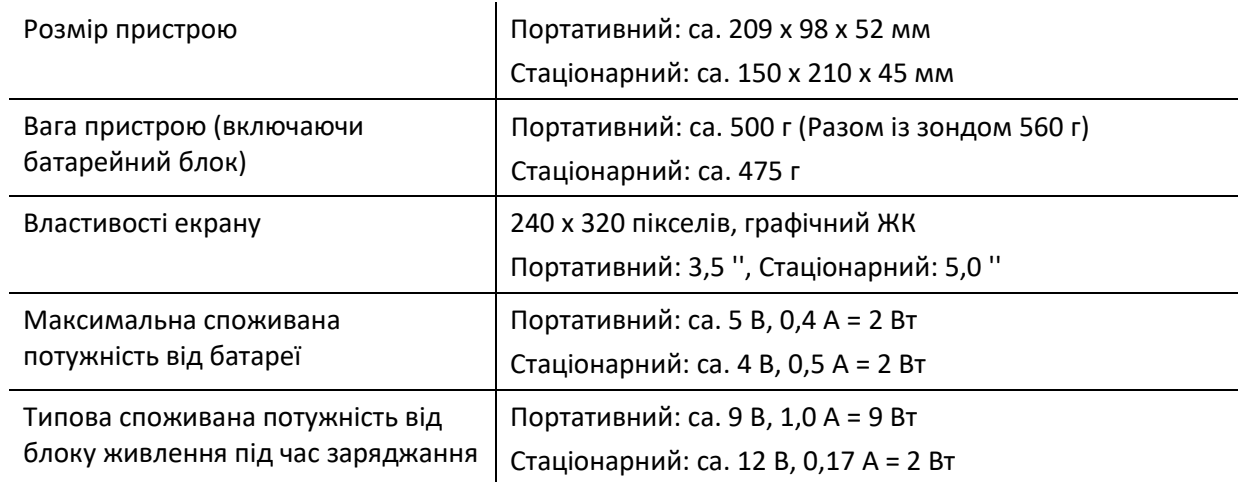

## <span id="page-39-0"></span>**9.3 Джерело живлення**

Для медичного застосування виключно допускаються наступні блоки живлення при використанні Senti і Sentiero пристроїв:

- Sinpro MPU12C-104, MPU12A-104
- Sinpro MPU16C-104
- Friwo FW7662M/12 (GPP6) тільки для настільних пристроїв

 $\mathbf{r}$ 

Для Senti і Sentiero не можуть використовуватись будь-які блоки живлення, крім тих, які згадані вище. Недотримання цього правила може призвести до зниження електричної безпеки і може привести до порушень нормальної роботи.

При використанні блоку живлення Sinpro MPU16C-104 (клас захисту I), для того, щоб уникнути ризику ураження електричним струмом, блок живлення повинен бути підключений тільки до мережі живлення з захисним заземленням.

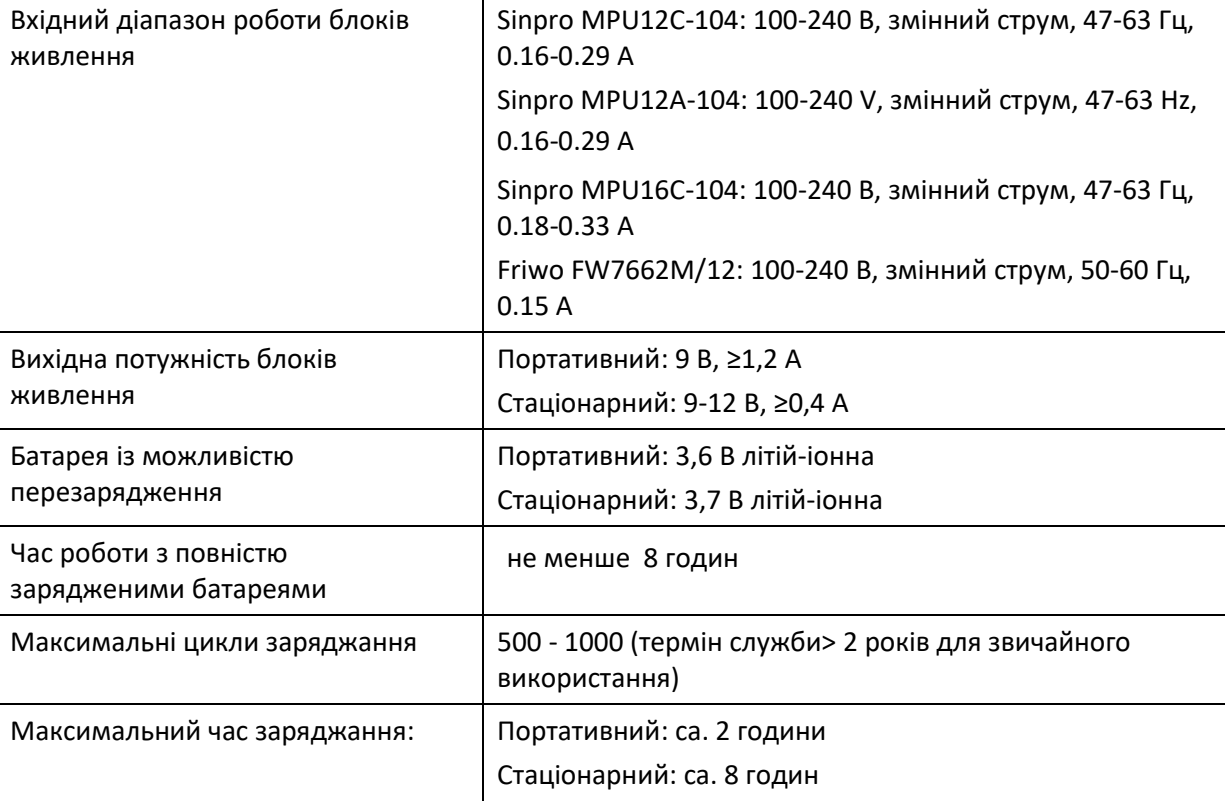

## <span id="page-39-1"></span>**9.4 Зберігання, транспортування і умови експлуатації**

Для зберігання і транспортування, будь ласка, тримайте пристрій і його аксесуари в поставленому кейсі або у аналогічному закритому контейнері для того, щоб захистити всі компоненти від зовнішніх сил і впливу навколишнього середовища, наприклад механічного впливу (подряпини), пилу або вологості. Екстремальні зберігання і умови експлуатації можуть привести, наприклад, до поломки сенсорного екрану (при екстремально низьких температурах), або до погіршення роботи пристрою та / або калібрування датчика.

Якщо пристрій переміщається з холодного місця в тепле, буде ризик утворення конденсату. В цьому випадку, пристрій не має використовуватись до досягнення нормальної кімнатної температури перш ніж бути включеним. Також переконайтеся, що наведені нижче умови роботи виконані.

#### УМОВИ ТРАНСПОРТУВАННЯ І ЗБЕРІГАННЯ:

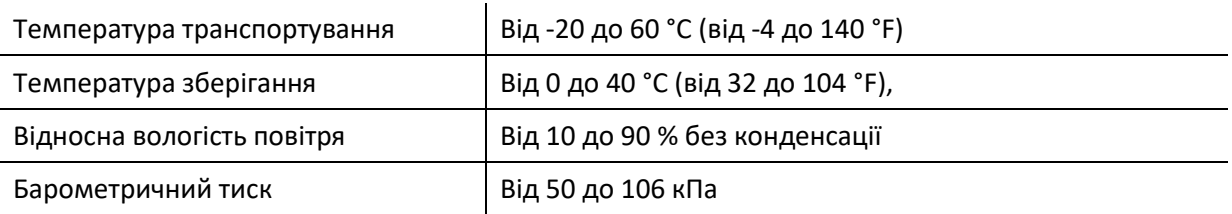

#### УМОВИ РОБОТИ:

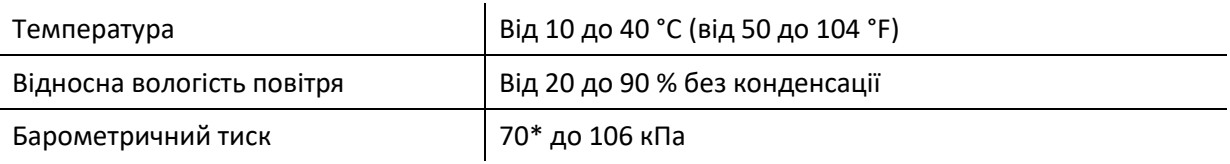

\* У цих випадках рекомендується перекалібрування перетворювача в місці використання:

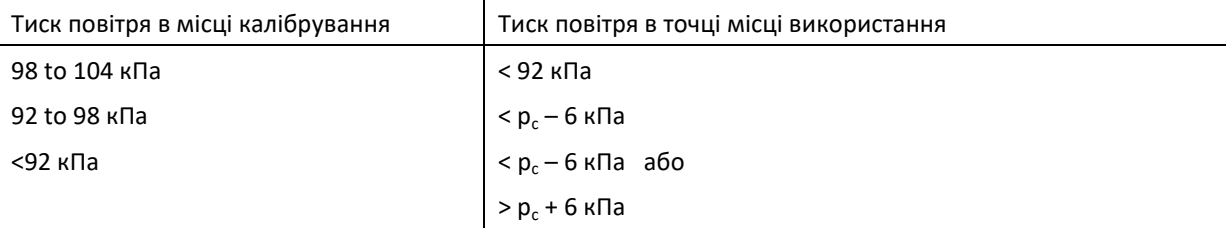

Див. Також DIN EN 60645-1 5.3 and Soares et al.: "Audiometer: Correction factor for atmospheric pressure", Inter-Noise 2016.

# <span id="page-42-0"></span>**10 Електромагнітна сумісність. Інформація**

Електромагнітна сумісність (ЕМС), як зазначено в стандарті DIN EN 60601-1-2 (Медичне електрообладнання - Частина 1-2: Загальні вимоги до безпеки і продуктивності - Супутній стандарт: EMC - Вимоги та випробування) і 60601-2- 40 (Медичне електричне обладнання - Частина 2-40: Додаткові вимоги до безпеки міографів і обладнання викликаних відповідей) було сертифіковано в акредитованій лабораторії. Вимоги з DIN EN 60601-1-2: 2016-05 (див. Таблиці нижче, див. Також розділ *[8.4:](#page-34-1) [Електромагнітна сумісність](#page-34-1)*) застосовні до всіх пристроїв, що поставляються з 01/2019 року (Портативні: PCB Rev. ≥ 70 з платою роз'ємів, Стаціонарний: PCB Rev. ≥ 333; для попередніх версій PCB зверніться до попередньої версії посібника або зверніться до PATH MEDICAL). Додаткова інформація є в повному звіті PATH MEDICAL за запитом.

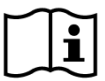

Користувач повинен подбати про те, щоб пристрій використовується в середовищі з електромагнітним випромінюванням, зазначеним в *Таблиці 5* і в *Таблиці 6*,

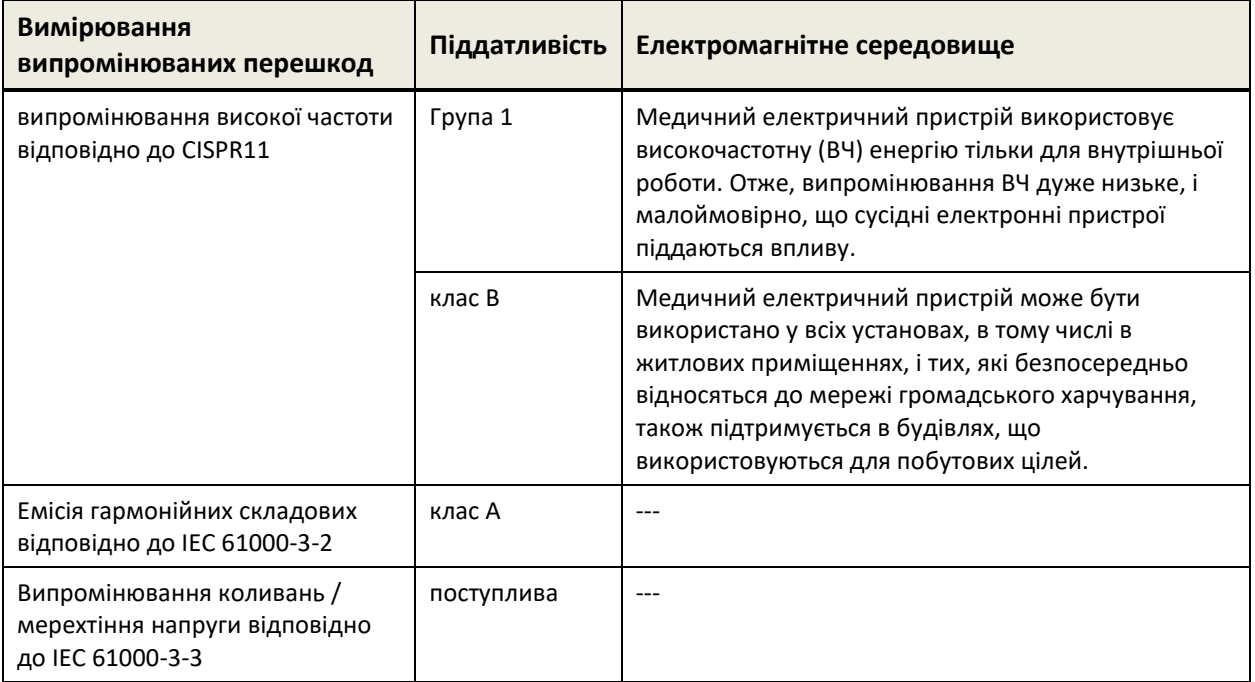

*Таблиця 5: Дотримання електромагнітних принципів викидів і в результаті вимог до електромагнітного середовища.* 

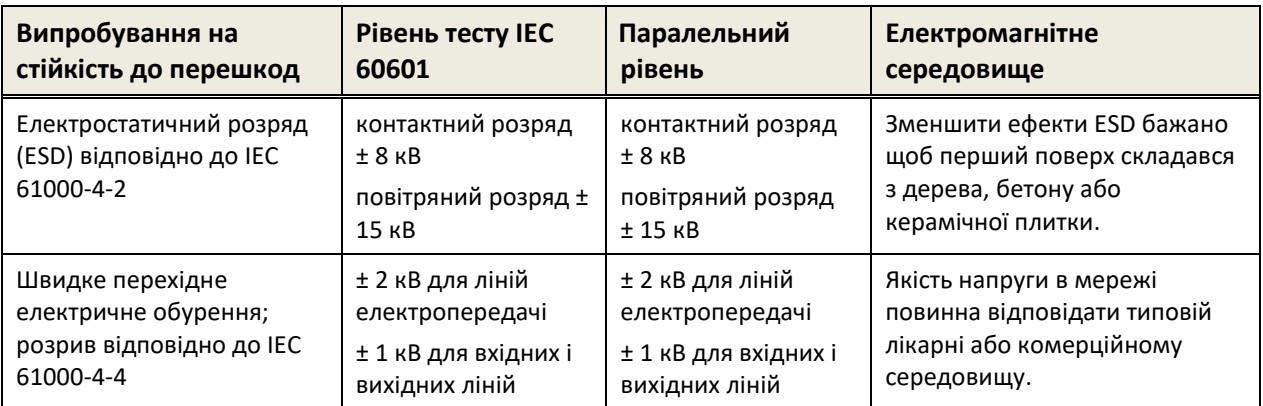

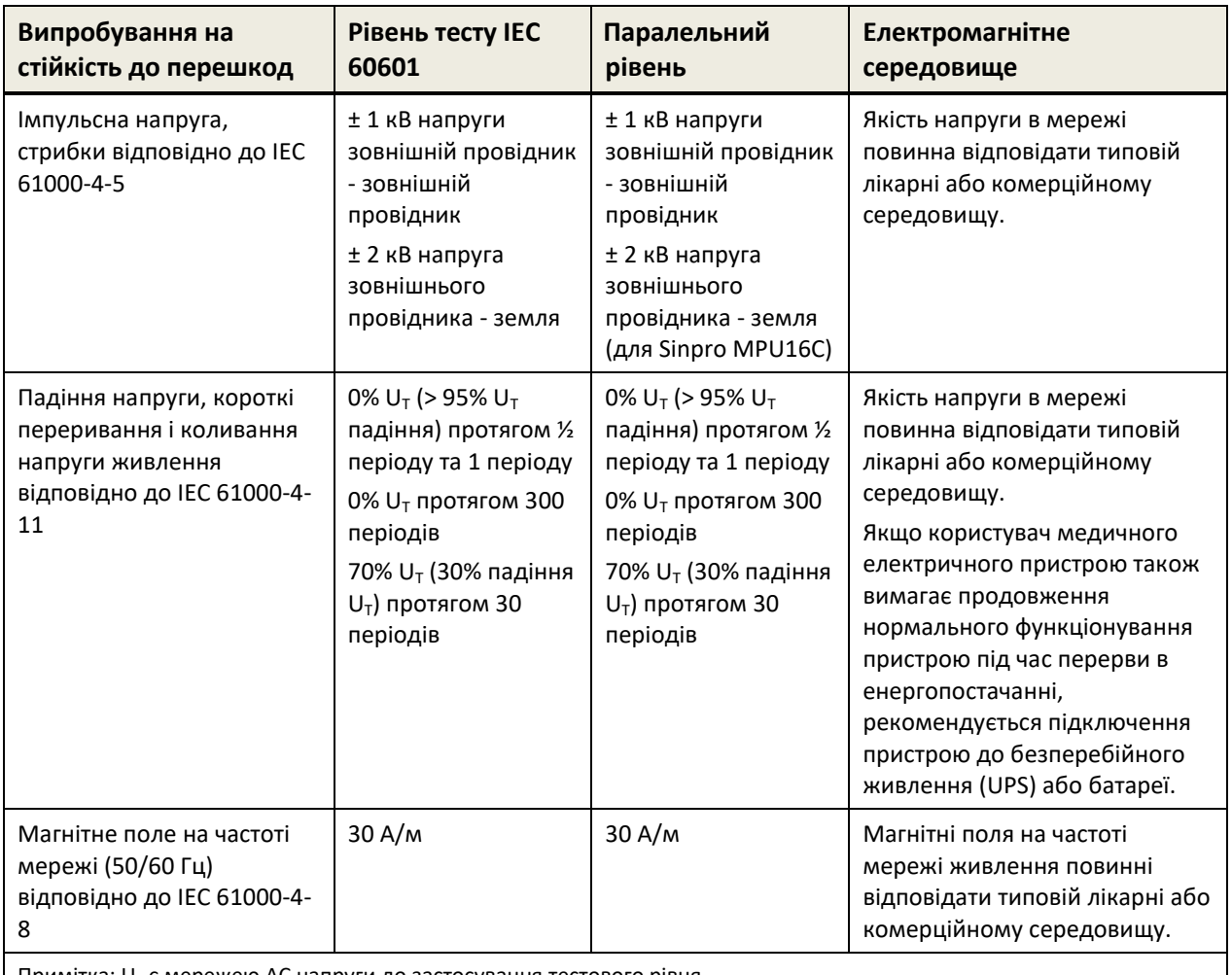

Примітка: U<sub>T</sub> є мережею AC напруги до застосування тестового рівня.

*Таблиця 6: Відповідність з імунітетом до випробувань на стійкість до перешкод і результуючі вимоги до електромагнітного середовища.* 

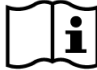

Користувач повинен подбати, щоб пристрій використовувався в середовищі з мінімальними відстанями до потенційних радіаторів, таких як описано в *Таблиці 7* і

*Таблиці 8*.

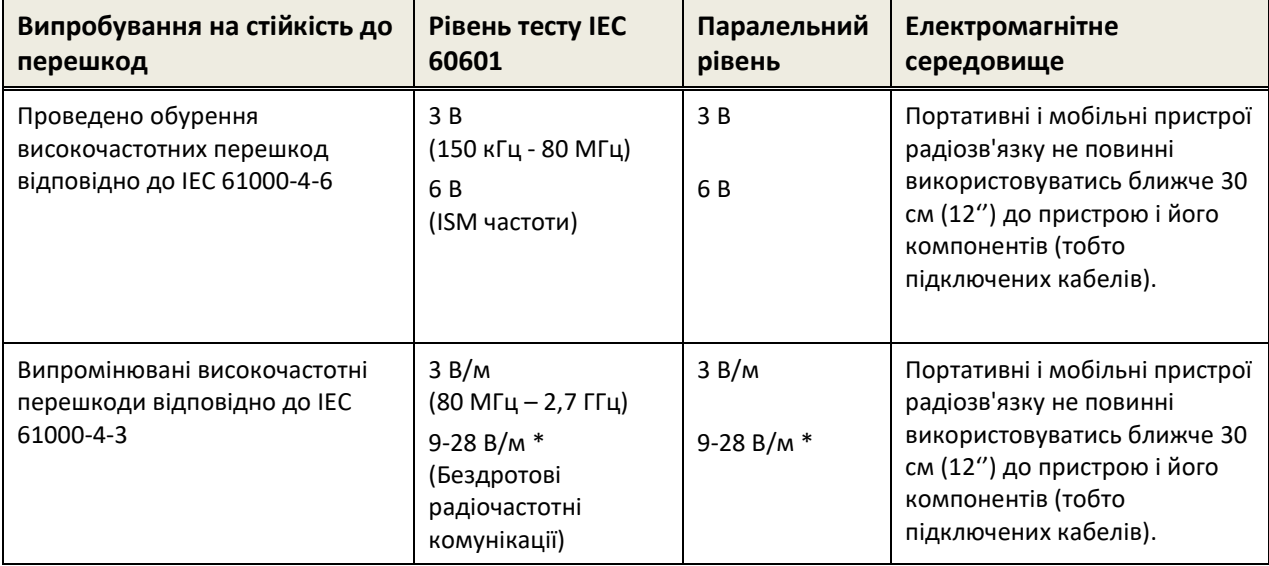

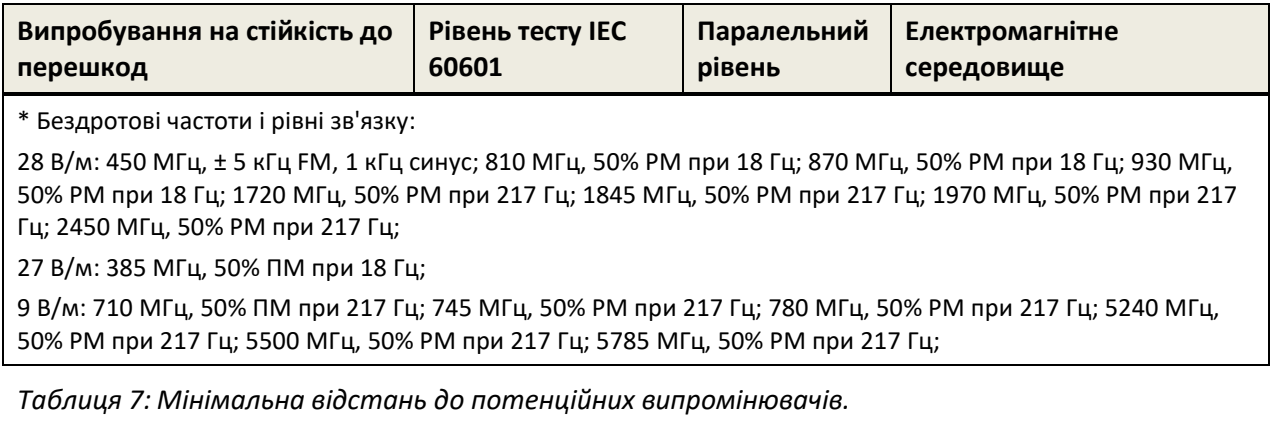

Пристрій призначений для використання в середовищі, в якому контролюються високочастотні перешкоди.

місцевого представника:

ТОВ "КІНД ІНТЕРСЛУХ КИЇВ" м. Київ вул. Зоологічна, ЗЯ тел. (044) 222-68-18 Режим роботи:  $\Pi$ H. -  $\Pi$ T. : 09:00-17:00 Сб. - Нд. : вихідний

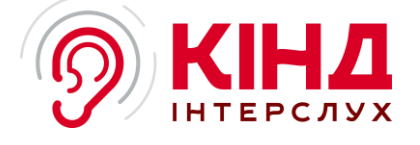

# **Made in Germany**

PATH MEDICAL GmbH Landsberger Straße 65 82110 Germering Німеччина

Тел.: +49 89 800 765 02 Факс: +49 89 800 765 03

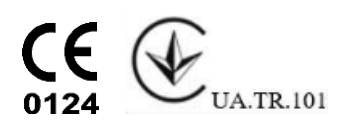